### **Gebrauchsanweisung**

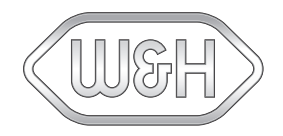

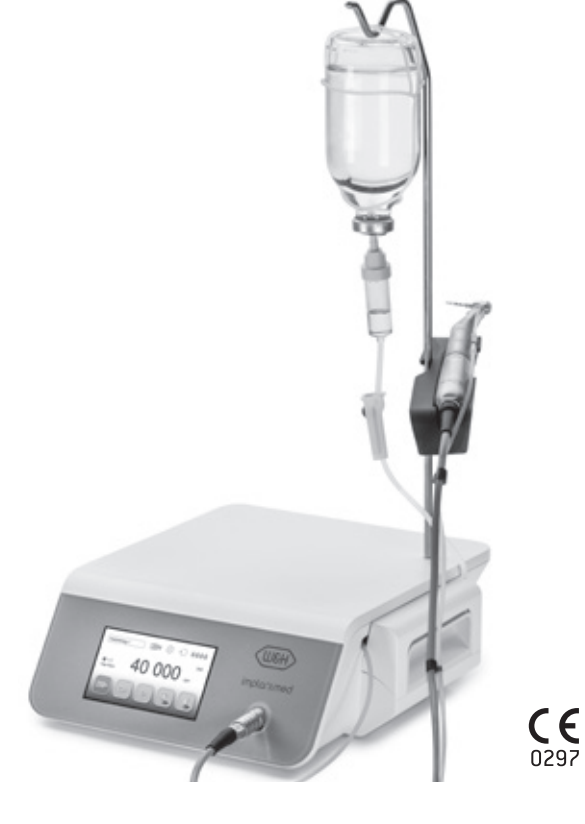

# implantmed<sup>PLUS</sup> SI-1010 / SI-1015 / SI-1023

### Inhaltsverzeichnis

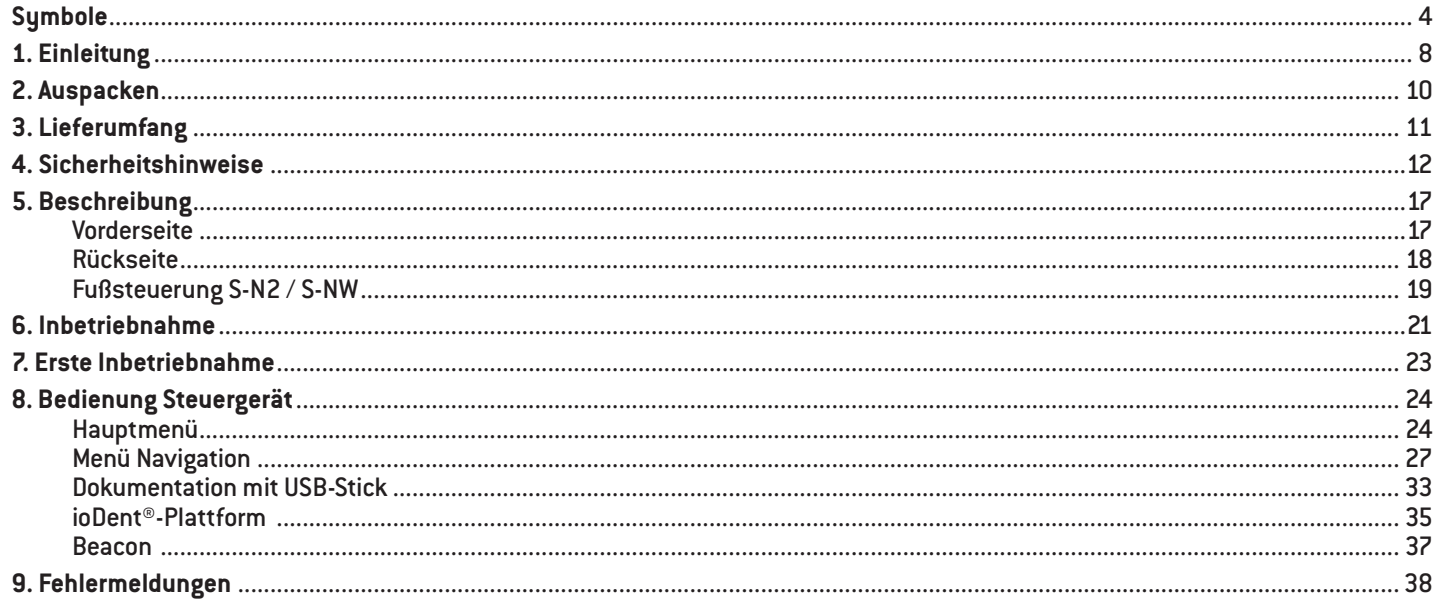

### Inhaltsverzeichnis

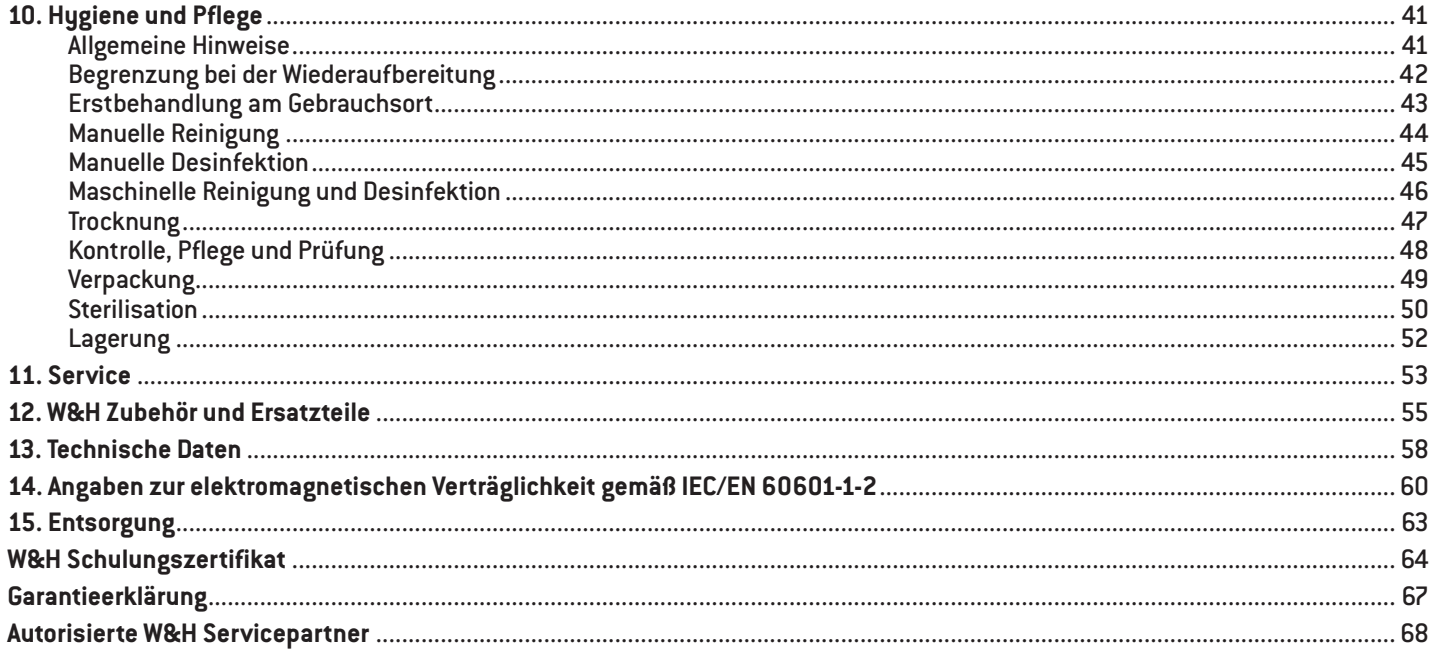

<span id="page-3-0"></span>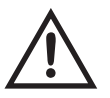

WARNUNG! (falls Menschen verletzt werden können)

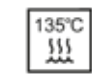

Sterilisierbar bis zur angegebenen Temperatur

CE-Kennzeichnung mit Kennnummer der benannten

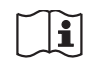

Gebrauchsanweisung beachten

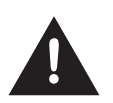

ACHTUNG! (falls eine Sache beschädigt werden kann)

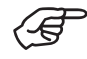

Allgemeine Erläuterungen, ohne Gefahr für Mensch oder Sache

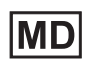

Medizinprodukt

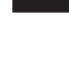

МV

 $\mathsf{C}\mathsf{E}$   $\mathsf{Kenn}$ <br> $\mathsf{Kenn}$ <br>Stelle

Herstellungsdatum

Herstellungsdatum

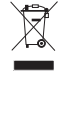

Nicht mit dem Hausmüll entsorgen

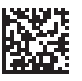

DataMatrix Code für Produktinformation inklusive UDI (Unique Device Identification)

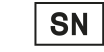

Seriennummer

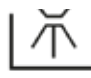

Thermodesinfizierbar

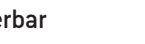

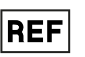

Artikelnummer

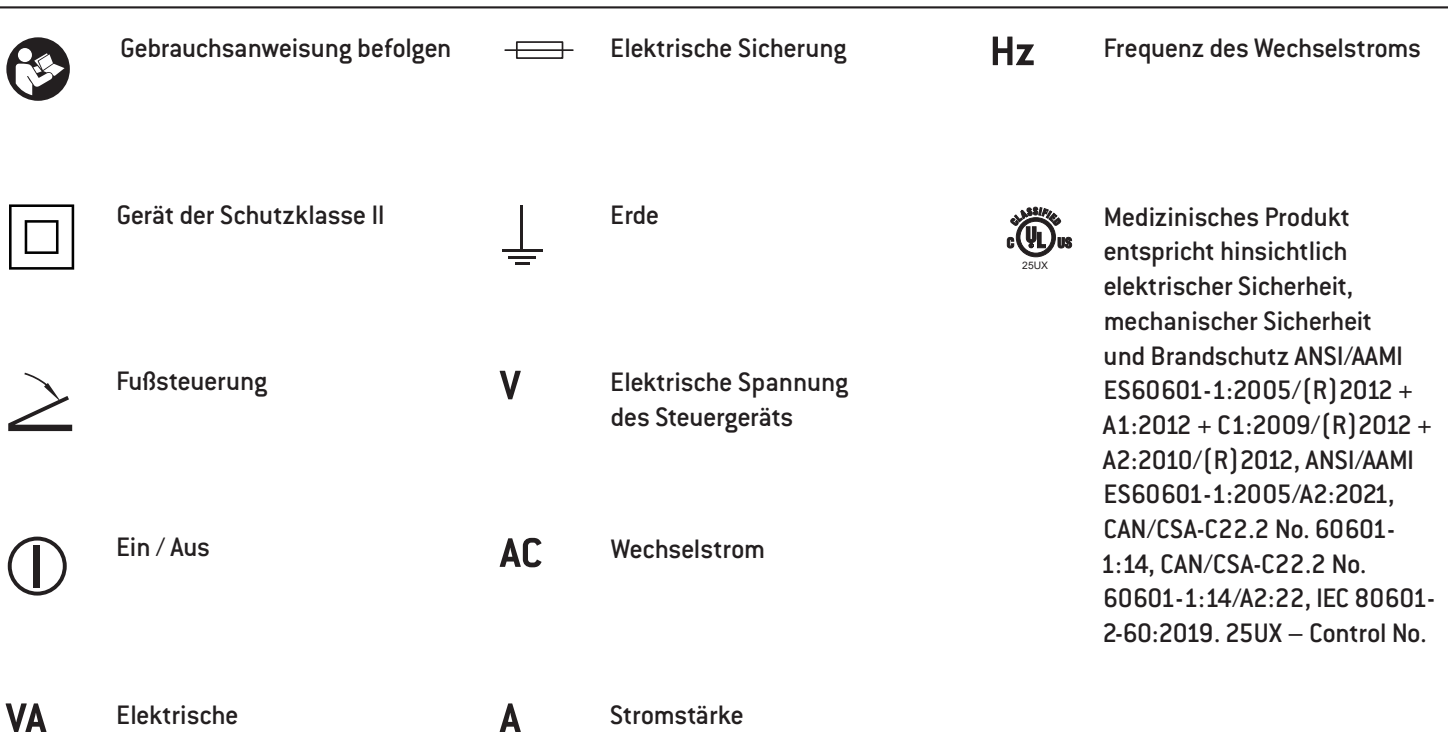

Leistungsaufnahme des Steuergeräts

rpm Umdrehungen pro Minute  $[= min-1]$ 

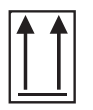

Zerbrechlich

Oben

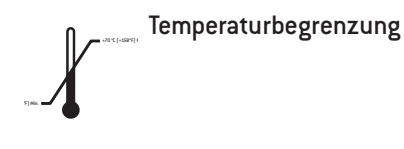

Luftfeuchtigkeitsbegrenzung 80 %

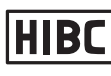

8 %

Datenstruktur nach Health Industry Bar Code

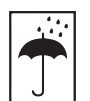

Vor Nässe schützen

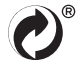

Markenzeichen "Der Grüne Punkt" – Duales System Deutschland GmbH

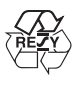

Markenzeichen der RESY OfW GmbH zur Kennzeichnung von recyclingfähigen Transportund Umverpackungen aus Papier und Pappe

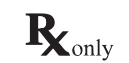

Vorsicht! Nach dem Bundesrecht der USA ist der Verkauf dieses Produkts nur durch oder auf Anweisung eines Zahnarztes, eines Arztes, eines Veterinärs oder eines anderen Mediziners mit einer Zulassung in dem Bundesstaat zulässig, in dem der Arzt praktiziert und dieses Produkt einsetzen oder dessen Einsatz veranlassen will.

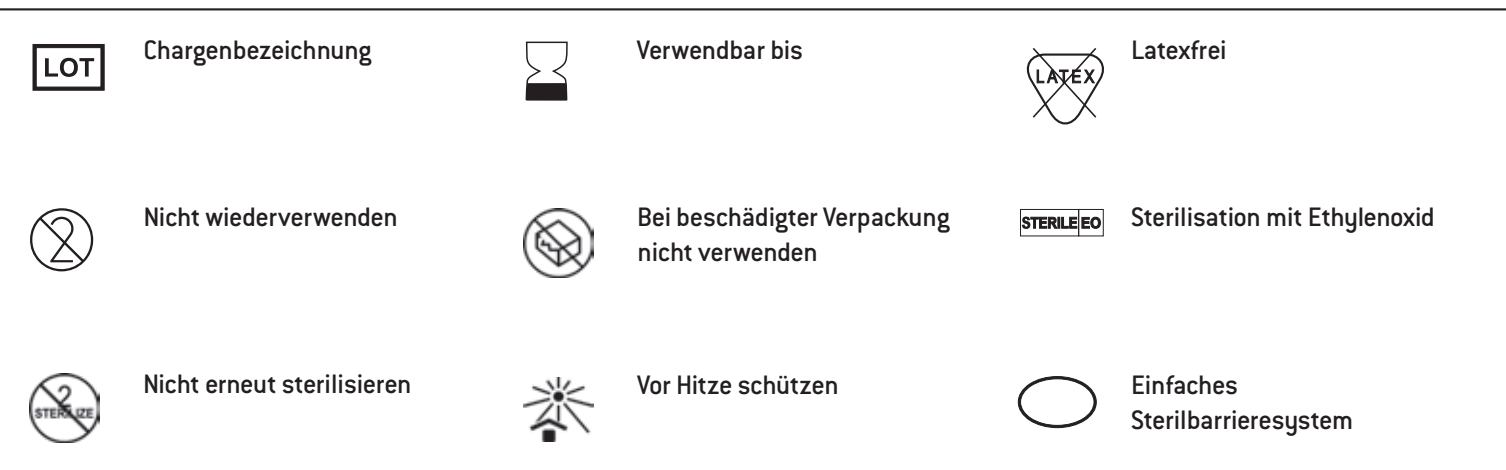

### <span id="page-7-0"></span>**1. Einleitung**

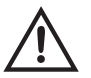

#### **Zu Ihrer Sicherheit und zur Sicherheit Ihrer Patienten**

Diese Gebrauchsanweisung soll Ihnen die Handhabung Ihres Medizinprodukts erklären. Wir müssen aber auch vor möglichen Gefahrensituationen warnen. Ihre Sicherheit, die Sicherheit Ihres Teams und selbstverständlich die Sicherheit Ihrer Patienten ist uns ein großes Anliegen.

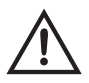

Befolgen Sie die Sicherheitshinweise.

#### **Zweckbestimmung**

Mechanische Antriebseinheit mit Kühlmittelversorgung für Übertragungsinstrumente mit ISO 3964 (DIN 13940) kompatiblem Kupplungssystem zur Anwendung in der zahnärztlichen Chirurgie, Implantologie, Mund-, Kiefer- und Gesichtschirurgie (MKG).

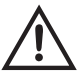

Bestimmungswidriger Gebrauch kann das Medizinprodukt beschädigen und dadurch Risiken und Gefahren für Patient, Anwender und Dritte verursachen.

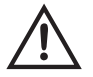

#### **Qualifikation des Anwenders**

Das Medizinprodukt darf nur nach erfolgter Einweisung von medizinisch, fachlich und praktisch geschultem und ausgebildetem Personal angewendet werden. Bei der Entwicklung und Auslegung vom Medizinprodukts sind wir von der Zielgruppe Ärzte ausgegangen.

### **Einleitung**

#### **Verantwortlichkeit des Herstellers**

Der Hersteller kann sich nur dann für die Auswirkungen auf die Sicherheit, Zuverlässigkeit und Leistung des Medizinprodukt als verantwortlich betrachten, wenn nachstehende Hinweise eingehalten werden:

- > Das Medizinprodukt muss in Übereinstimmung mit dieser Gebrauchsanweisung verwendet werden.
- > Das Medizinprodukt besitzt keine für den Anwender reparierbaren Teile.
- > Änderungen oder Reparaturen dürfen nur von einem autorisierten W&H Servicepartner (siehe Seite 68) durchgeführt werden.
- > Die elektrische Installation des Raums muss den Bestimmungen der Norm IEC 60364-7-710 ("Errichtung von elektrischen Anlagen in medizinisch genutzten Räumen") bzw. den in Ihrem Land geltenden Vorschriften entsprechen.
- > Durch unerlaubtes Öffnen des Steuergeräts gehen Garantie- oder andere Gewährleistungsansprüche verloren.

Unsachgemäßer Gebrauch, unerlaubte Montage, Änderung oder Reparatur des Medizinprodukts, die Nichteinhaltung unserer Anweisungen oder die Verwendung von Zubehör und Ersatzteilen, die nicht von W&H freigegeben sind, entbindet uns von jeder Garantieleistung oder anderen Ansprüchen.

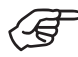

Alle im Zusammenhang mit dem Medizinprodukt aufgetretenen schwerwiegenden Vorfälle sind dem Hersteller und der zuständigen Behörde zu melden!

### <span id="page-9-0"></span>**2. Auspacken**

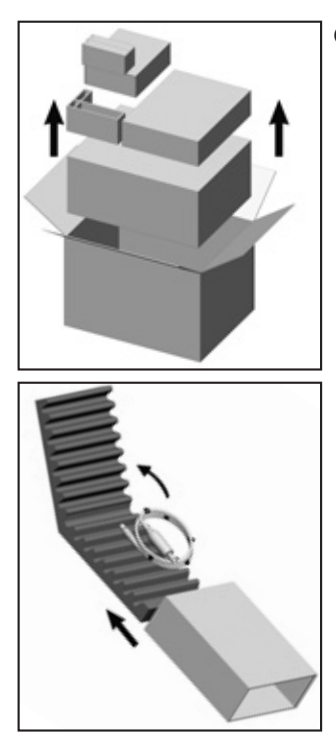

 Entnehmen Sie die Einzelverpackungen.

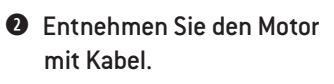

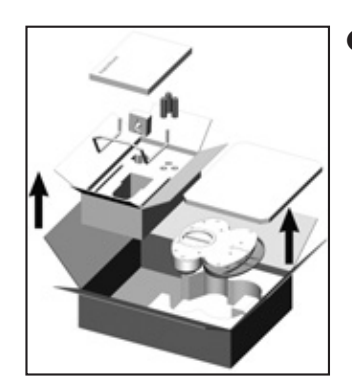

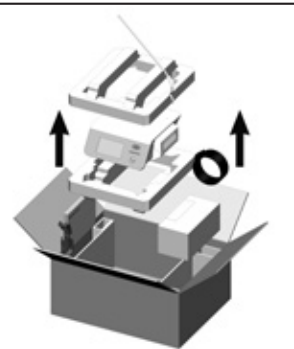

**O** Fntnehmen Sie die Fußsteuerung, Gebrauchsanweisung und Zubehör.

**4** Heben Sie den Einsatz mit dem Steuergerät heraus. Entnehmen Sie Netzkabel, Stativ, Universalablage, Sprayschlauchset, Gebrauchsanweisung.

Die W&H Verpackung ist umweltfreundlich und kann über Branchen-Recycling-Gesellschaften entsorgt werden. Wir empfehlen Ihnen jedoch die Originalverpackung aufzubewahren.

### <span id="page-10-0"></span>**3. Lieferumfang**

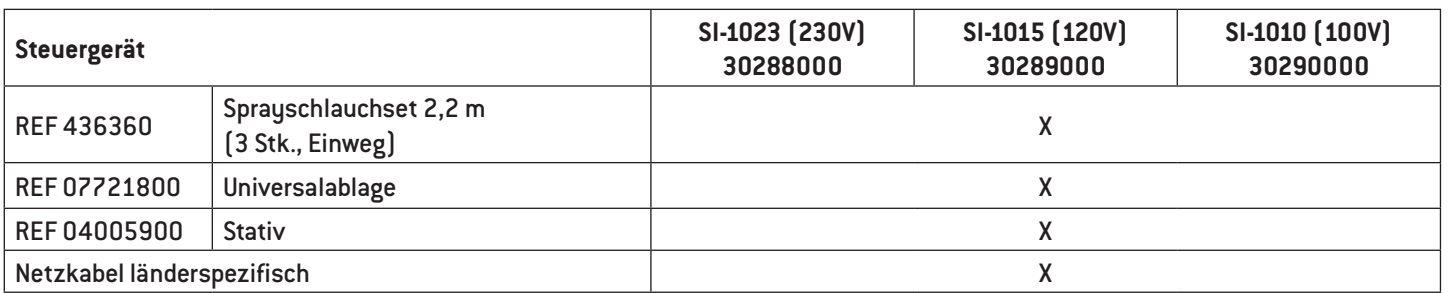

### **Optional im Set enthalten**

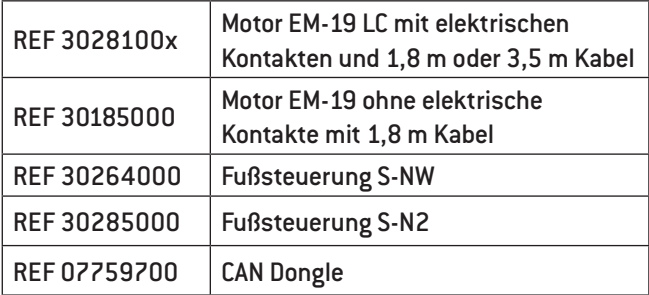

<span id="page-11-0"></span>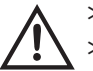

- > Lagern Sie das Medizinprodukt vor erstmaliger Inbetriebnahme 24 Stunden bei Raumtemperatur.
- > Kontrollieren Sie vor jeder Anwendung das Medizinprodukt auf Beschädigung und lose Teile.
- > Nehmen Sie das Medizinprodukt bei Beschädigung nicht in Betrieb.
- > Kontrollieren Sie bei jedem Neustart die eingestellten Parameter.
- > Führen Sie vor jeder Anwendung einen Probelauf durch.
- > Die Verantwortung für die Anwendung und das rechtzeitige außer Betrieb setzen des Systems liegt beim Anwender.
- > Sorgen Sie dafür, dass bei einem Geräte- oder Instrumentenausfall die Operation sicher zu Ende geführt werden kann.

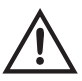

Das Medizinprodukt ist nicht für den Betrieb in explosionsgefährdeten Bereichen zugelassen.

Das Medizinprodukt ist nicht für den Betrieb in Sauerstoff angereicherter Umgebung zugelassen.

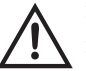

> Verwenden Sie nur Original W&H Sicherungen.

> Berühren Sie nie gleichzeitig den Patienten und die elektrischen Kontakte am Steuergerät.

> Achten Sie darauf, dass Sie keinen Computervirus durch externen Datenaustausch (USB-Stick) auf das Steuergerät übertragen.

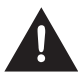

Der Anschluss einer externen versorgten USB-Festplatte ist nicht erlaubt.

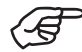

Das Steuergerät ist als "Gewöhnliches Gerät" (geschlossenes Gerät ohne Schutz gegen das Eindringen von Wasser) eingestuft.

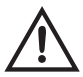

Verwenden Sie die Übersetzungseinstellungen WS-75, WI-75 und SZ-75 (20:1) ausschließlich mit den von W&H freigegebenen Winkelstücken.

Die Verwendung anderer Winkelstücke kann zu einer Abweichung des angezeigten Drehmoments führen. Die Verantwortung liegt allein beim Anwender. Es wird keine Haftung übernommen.

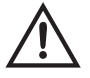

#### **Ausfall der Spannungsversorgung**

Bei Ausfall der Spannungsversorgung, Ausschalten des Steuergeräts oder beim Wechseln zwischen den Programmen werden die zuletzt eingestellten Werte gespeichert und nach dem Einschalten wieder aktiviert.

#### **Systemausfall**

Ein totaler Systemausfall ist kein kritischer Fehler.

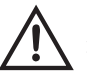

#### **Netzkabel / Netzschalter**

- > Verwenden Sie nur das mitgelieferte Netzkabel.
- > Stecken Sie das Netzkabel nur in eine Steckdose mit Schutzkontakt.
- > Stellen Sie das Steuergerät so auf, dass der Netzschalter und die Steckdose jederzeit leicht zugänglich sind.

#### **Trennen Sie das Steuergerät bei Gefahrensituationen vom Stromnetz!**

- > Schalten Sie das Steuergerät mit dem Netzschalter aus.
- > Ziehen Sie den Netzstecker aus der Steckdose!

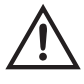

Beachten Sie die Drehzahl- und Drehmomentvorgaben des Herstellers von Halteschrauben für Suprastrukturen. Ein maschinelles Setzen dieser Halteschrauben stellt ein abzuwägendes Gefahrenpotential dar, welches durch obigen Sachverhalt beschrieben wird.

Beachten Sie, dass bei Verwendung oder Einstellung niedriger Drehzahlen das Laufen oder Auslaufen vom rotierenden Instrument schwerer erkennbar ist.

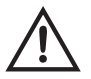

#### **Risiken durch elektromagnetische Felder**

Die Funktionalität von aktiven implantierbaren medizinischen Geräten (AIMD) (z.B. Herzschrittmacher, ICD) kann durch elektrische, magnetische und elektromagnetische Felder beeinflusst werden.

Stellen Sie vor der Anwendung des Medizinprodukts fest, ob der Patient aktive implantierbare medizinische Geräte (AIMD) trägt und informieren Sie ihn über die Risiken.

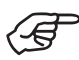

Befolgen Sie die Anweisungen und Sicherheitshinweise in der Gebrauchsanweisung der Fußsteuerungen, des Elektromotors und der Übertragungsinstrumente.

#### **Kühlmittelversorgung**

Das Medizinprodukt ist für die Verwendung mit physiologischer Kochsalzlösung ausgelegt.

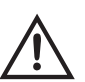

- > Stellen Sie immer richtige Betriebsbedingungen und Kühlmittel sicher.
- > Stellen Sie immer ausreichende und geeignete Kühlmittel bereit und sorgen Sie für angemessene Absaugung.
- > Verwenden Sie nur geeignete Kühlmittel und beachten Sie die medizinischen Angaben und Hinweise der Hersteller.
- > Verwenden Sie das W&H Sprayschlauchset oder von W&H freigegebenes Zubehör.

#### **Sprayschlauchset**

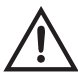

Im Lieferumfang sind steril verpackte Einwegsprayschläuche enthalten.

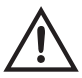

> Beachten Sie das Ablaufdatum und verwenden Sie nur Einwegsprayschläuche mit unbeschädigter Verpackung.

- > Ersetzen Sie die Einwegsprayschläuche sofort nach jeder Behandlung.
- > Beachten Sie Ihre lokalen und nationalen Gesetze, Richtlinien, Normen und Vorgaben für die Entsorgung.

#### **Hygiene und Pflege vor der erstmaligen Anwendung**

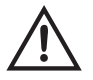

> Reinigen und desinfizieren Sie das Steuergerät, die Universalablage und das Stativ.

> Sterilisieren Sie die Universalablage.

### <span id="page-16-0"></span>**5. Beschreibung**

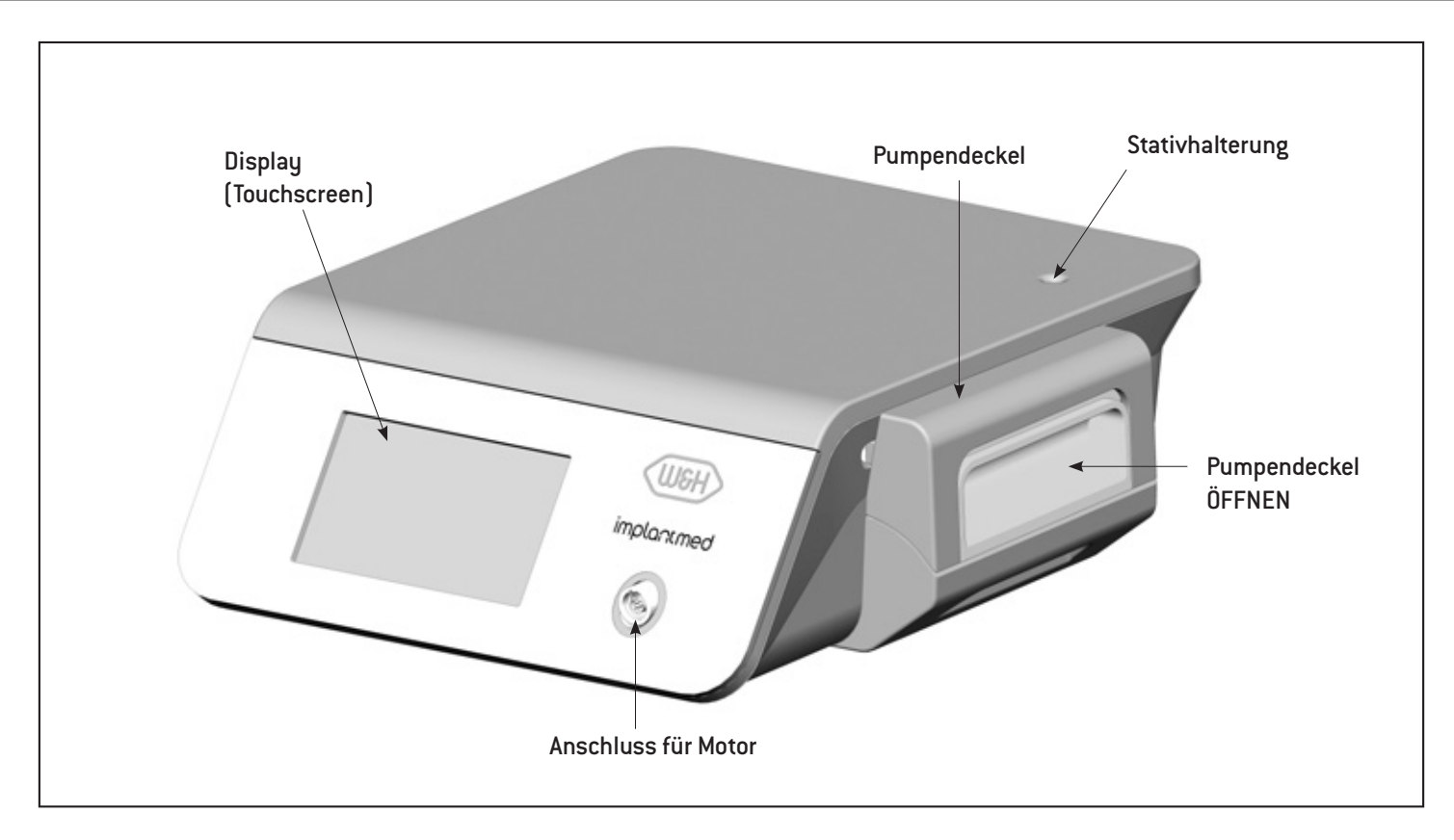

<span id="page-17-0"></span>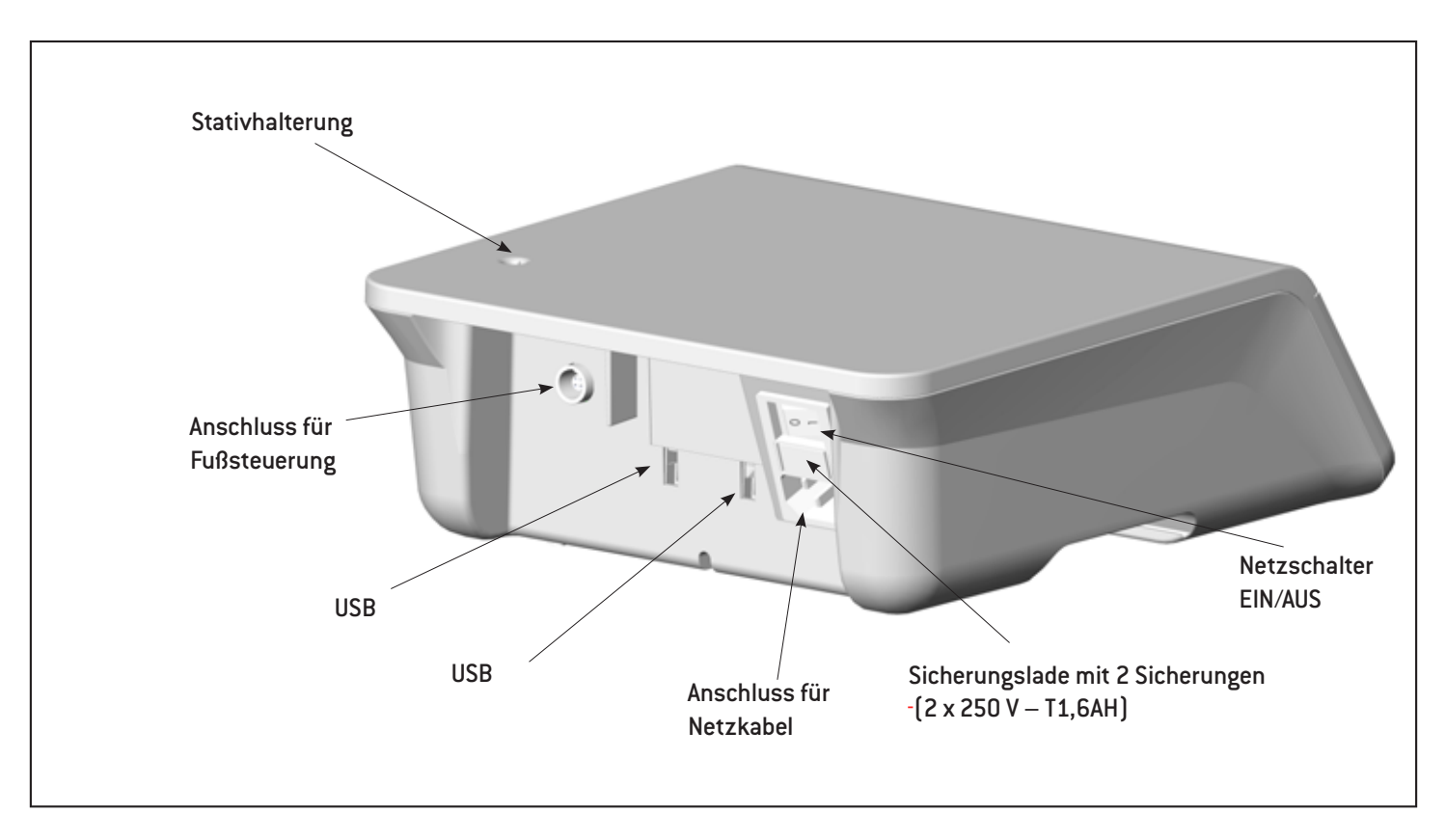

### <span id="page-18-0"></span>**Beschreibung**

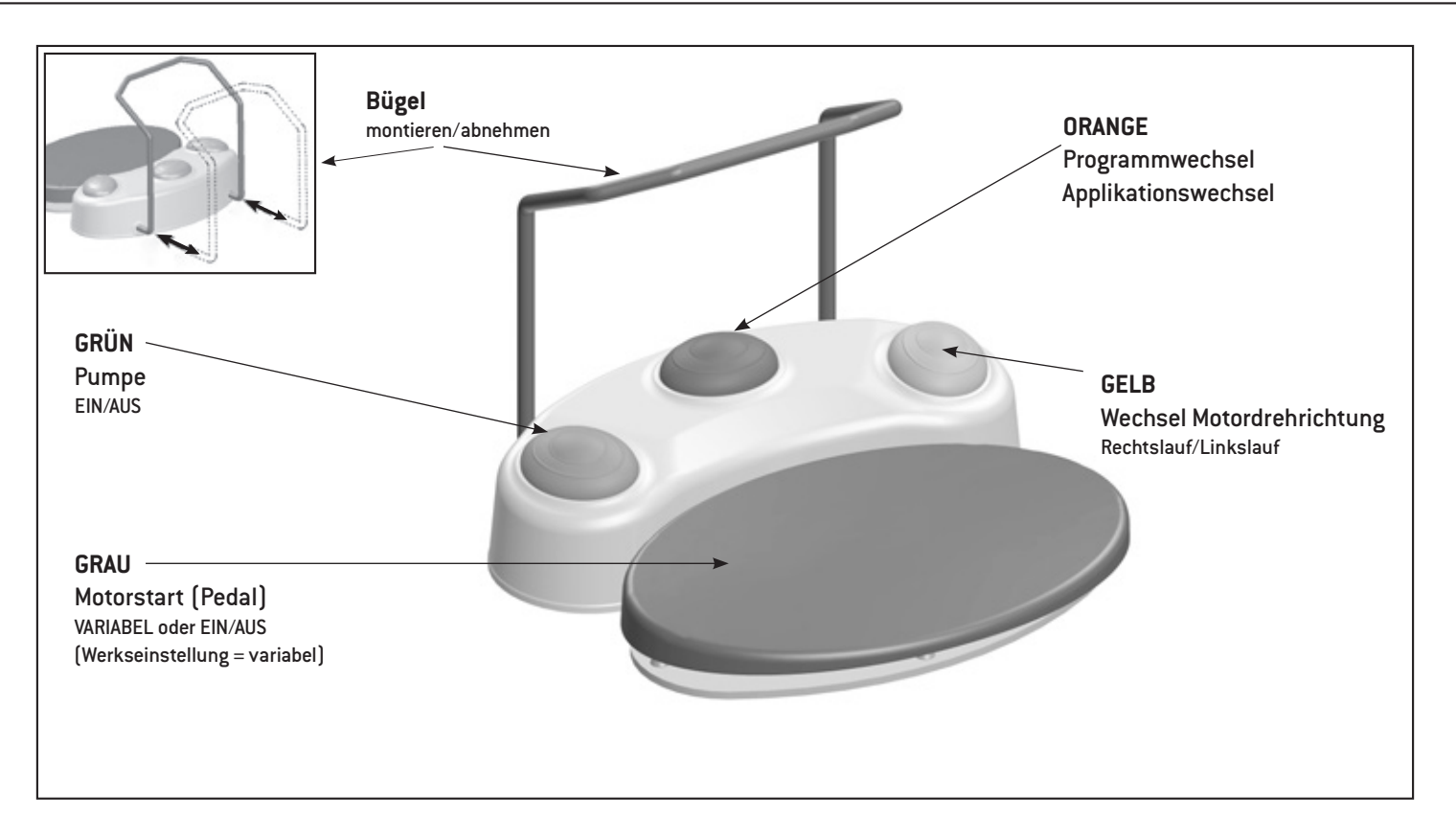

#### **ORANGE**

#### **S-N2 / S-NW: Programmwechsel**

Betätigen Sie den ORANGEN Taster und wechseln Sie die Programme in aufsteigender Reihenfolge. Bei jedem Programmwechsel wird die Motordrehrichtung automatisch auf Rechtslauf gesetzt.

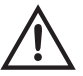

Beim Wechsel vom letzten Programm auf das erste Programm ertönt ein längeres akustisches Signal (Verletzungsgefahr).

#### **GRÜN – Pumpe EIN/AUS**

Die Pumpe kann nur bei stillstehendem Motor durch Betätigen des GRÜNEN Tasters zu- oder abgeschaltet werden.

### **GELB – Wechsel Motordrehrichtung**

#### **Rechtlauf/Linkslauf**

Betätigen Sie den GELBEN Taster und wechseln Sie vom Rechtslauf in den Linkslauf. Beim Anwählen ertönt ein akustisches Signal und das Symbol "Rechts-/Linkslauf" blinkt. Vor Anlaufen des Motors im Linkslauf folgen 3 Signaltöne.

### <span id="page-20-0"></span>**6. Inbetriebnahme**

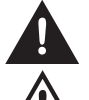

Stellen Sie das Medizinprodukt auf eine ebene, waagrechte Oberfläche.

Achten Sie darauf, dass das Medizinprodukt jederzeit vom Stromnetz getrennt werden kann.

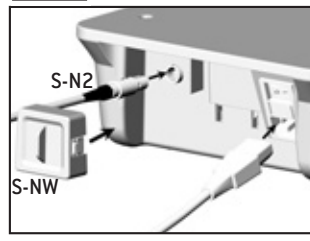

**O** Netzkabel und Fußsteuerung anstecken. Achten Sie auf die Positionierung!

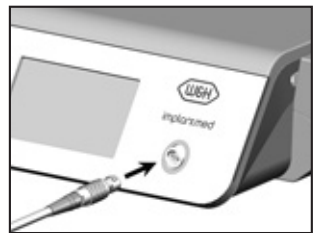

**O** Motorkabel anstecken Achten Sie auf die Positionierung!

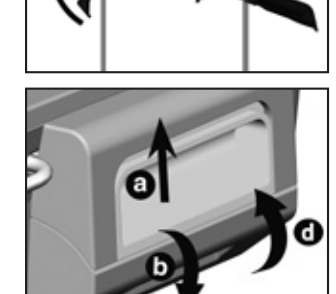

 Universalablage einhängen und fixieren.

- **S** Sprayschlauch einlegen
- > Pumpendeckel öffnen (a,b).
- > Sprayschlauch einlegen (c).
- > Pumpendeckel schließen(d).

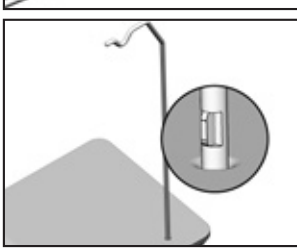

**O** Stativ einstecken. Achten Sie auf die Positionierung! (Maximale Tragkraft 1,5 kg)

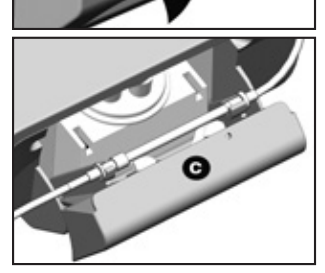

### **Inbetriebnahme**

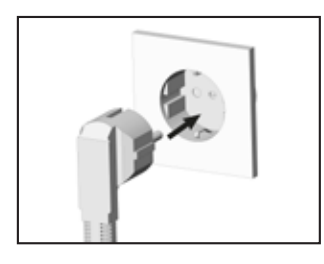

#### **Steuergerät einschalten**

**O** Stecken Sie das Netzkabel in eine Steckdose mit Schutzkontakt.

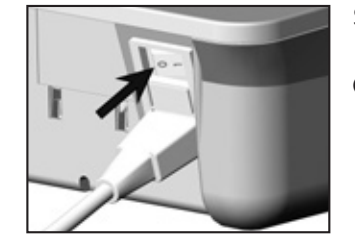

#### **Steuergerät ausschalten**

**O** Schalten Sie das Steuergerät mit dem Netzschalter aus.

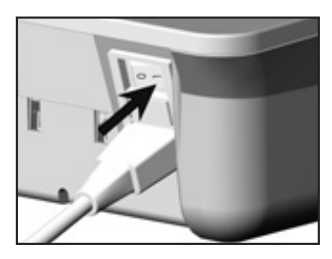

**O** Schalten Sie das Steuergerät mit dem Netzschalter ein.

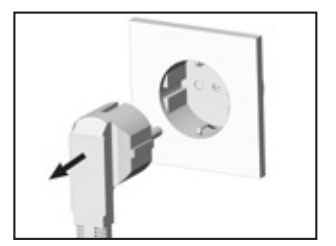

**2** Ziehen Sie den Netzstecker aus der Steckdose.

### <span id="page-22-0"></span>**7. Erste Inbetriebnahme Einrichtungsassistent**

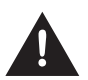

Bedienen Sie den Touchscreen nur mit dem Finger.

Das Bedienen des Touchscreens mit harten Gegenständen kann die Oberfläche zerkratzen oder beschädigen.

#### **Einrichten von Steuergerät**

Schalten Sie das Steuergerät ein und folgen Sie den Anweisungen des Einrichtungsassistenten. Der Einrichtungsassistent leitet Sie durch die verschiedenen Einrichtungsschritte bis zum Hauptmenü:

- > **Sprachauswahl**
- > **Medizinprodukt einrichten:**

Personalisieren**:** Benutzer erstellen Starten: Werkseinstellungen

<span id="page-23-0"></span>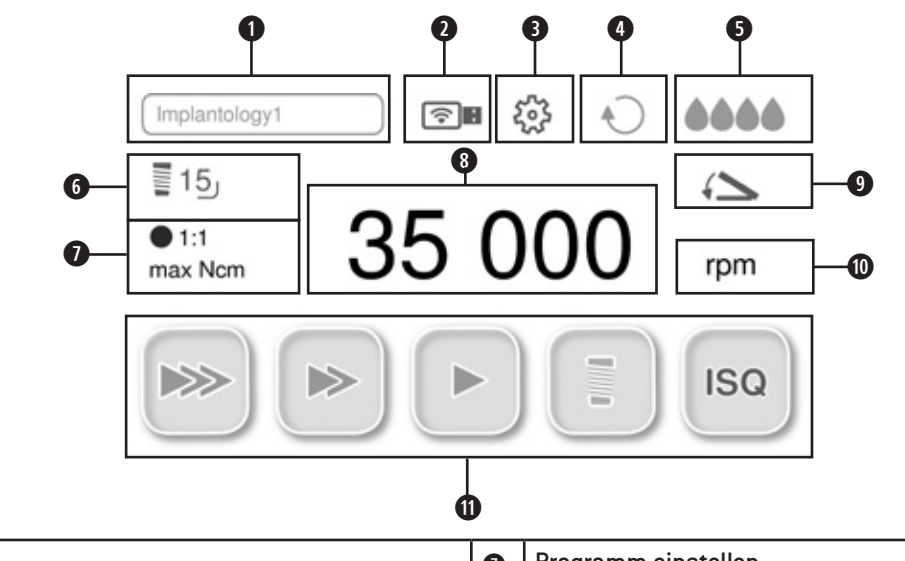

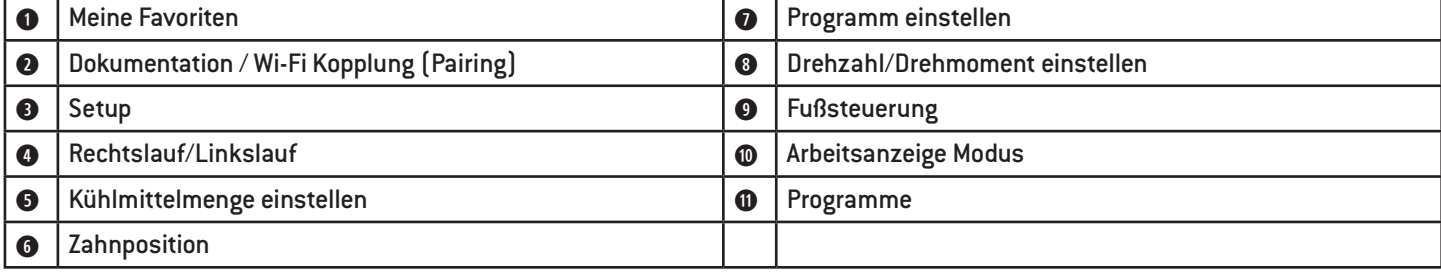

**Meine Favoriten** 

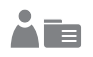

#### **Bohrprotokoll auswählen**

Ein aktiviertes Bohrprotokoll kann nicht gelöscht werden

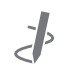

#### **Bearbeiten**

- > Werkseinstellung von Bohrprotokollgruppen anpassen.
- > Zusätzliches Bohrprotokoll erstellen.

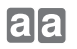

**Kopieren**

**Umbenennen**  $a-b$ 

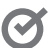

**Aktivieren**

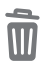

**Löschen**

|물 16  $1\frac{1}{9}$  1:1. **Programm einstellen**

max. 50 Ncm

**Übersetzung**

#### rpm **Drehzahl**

Die Genauigkeit der eingestellten Drehzahl liegt bei einer Drehzahl von 40.000 rpm bei ±10 %.

#### **Nom** Drehmoment

**Einstellbereich 5 – 80 Ncm nur bei WI-75, WS-75**

#### **Einstellbereich 5 – 70 Ncm nur bei SZ-75**

Bei Erreichen des eingestellten Drehmoments im Rechts- und Linkslauf schaltet der Motor automatisch ab. Die Genauigkeit des eingestellten Drehmoments liegt mit den W&H Winkelstücken i WI-75, WS-75 und SZ-75 bei einem Drehmoment von 20 – 50 Ncm bei ±10 %. Mit anderen Winkelstücken sind größere Abweichungen möglich.

#### **Dokumentation**  $||\div||$

DOKU erscheint erst, wenn Dokumentation gestartet wurde.

**Arbeitsanzeige Modus** rpm (Ncm) **Balken Prozent**  $\frac{1}{2}$ 

### <span id="page-26-0"></span>**Bedienung Steuergerät Menü Navigation**

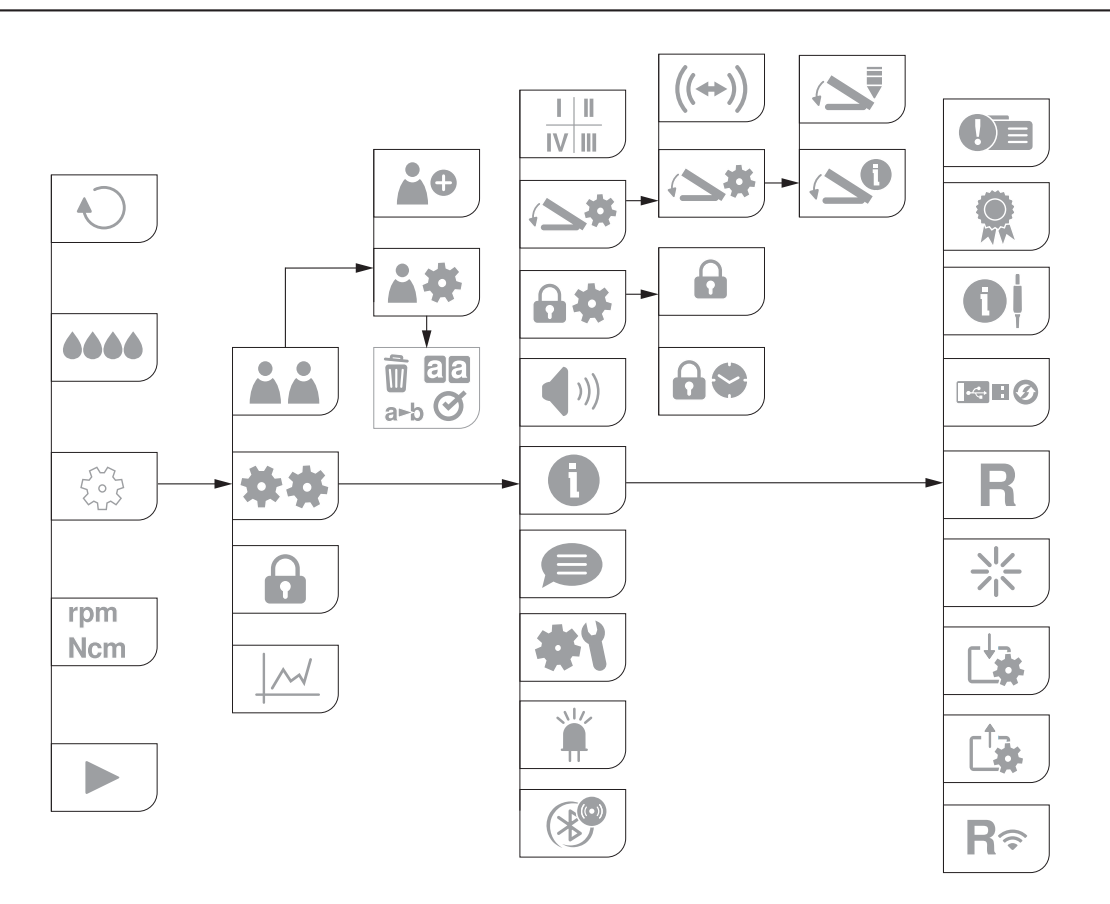

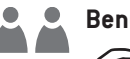

Benutzer<br> *B* Ein aktivierter Benutzer kann nicht gelöscht werden.

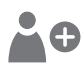

**Benutzer eingeben**

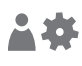

**Benutzer einstellen**

Benutzereinstellungen: Kopieren, Umbenennen, Aktivieren, Löschen.

### **Fußsteuerung**

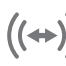

**Kopplung (Pairing) – S-NW**

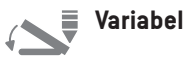

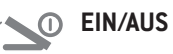

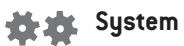

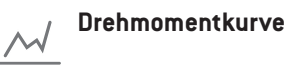

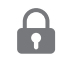

**Displaysperre einstellen** Displaysperre aktivieren/deaktivieren

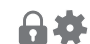

### **Displaysperre**

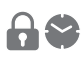

**Intervall** Intervall: Zeit auswählen

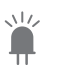

**LED** LED aktivieren/deaktivieren

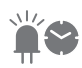

**Nachleuchtdauer** Zeit auswählen

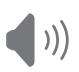

**Ton** aktivieren/deaktivieren

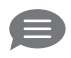

**Sprache** Sprache auswählen

**Systemprüfung** Probelauf

 $\|\cdot\|$  || **Zahnschema** 

- Zahnschema auswählen: FDI / UNS  $\mathbb{I} \vee \mathbb{I} \mathbb{II}$
- $I-IV$ **FDI** (Féderation Dentaire Internationale = Internationales Zahnschema)
- **UNS** (Universal Numbering System =  $1 - 32$ Amerikanisches Zahnschema)
	- **Zwischen ausgewählten Zahnpositionen wechseln (grün)**
- **HIII**
- $\frac{1}{2}$
- **Ausgewählte Zahnposition (schwarz)**

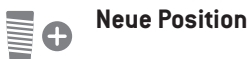

- 
- **Neue Doku**

#### **REB** Doku beenden

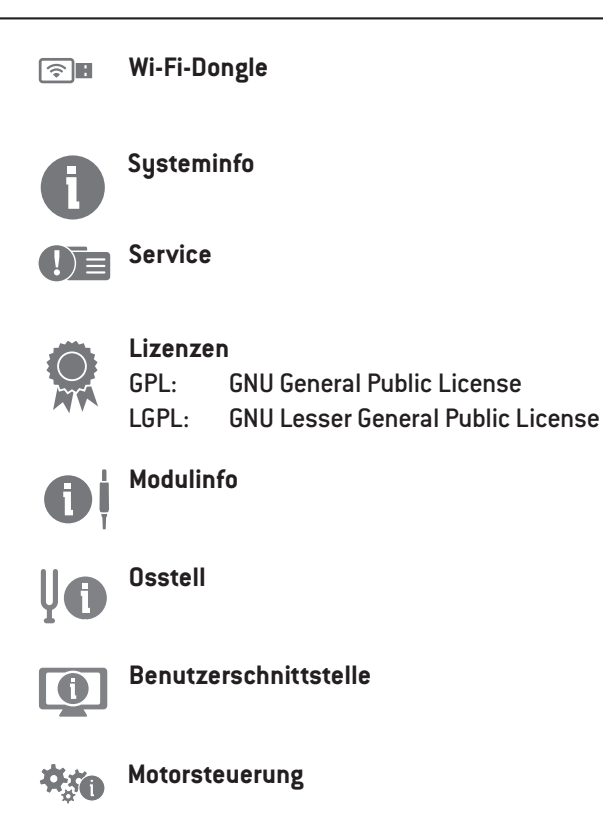

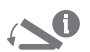

**Fußsteuerung Beacon** 

**Software Update** 

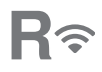

**WI-FI-Kopplung zurücksetzen**

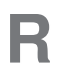

**Rücksetzen** Werkseinstellungen wiederherstellen

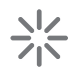

**Neustart** Steuergerät startet automatisch neu

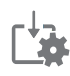

**Benutzerdaten importieren**

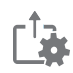

**Benutzerdaten exportieren**

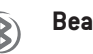

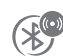

**Beacon Kopplung (Pairing)**

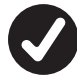

Einstellung ausgewählt

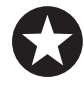

Favorit ausgewählt

schwarz = Information grün = Information mit Auswahlmöglichkeit

rot = Fehlermeldung, Weiterarbeiten nicht möglich orange = Fehlermeldung, Weiterarbeiten möglich

rot = Batterien wechseln

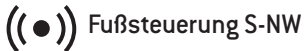

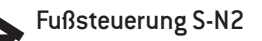

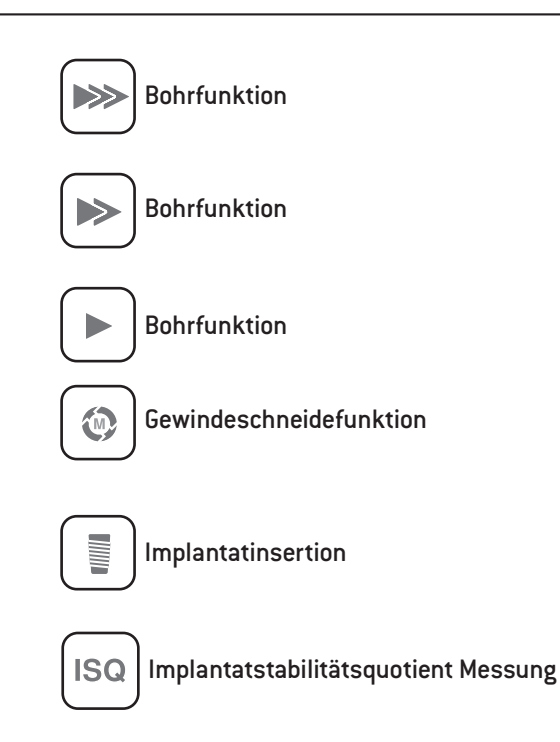

### **Bedienung Steuergerät Werkseinstellungen**

#### **Gewindeschneidefunktion (Spanbrechfunktion)**

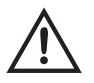

Bei Betätigung des Pedals (grau) an der Fußsteuerung wird der Gewindeschneider bis zum eingestellten Drehmoment eingedreht. Bei Erreichen des eingestellten Drehmoments wechselt das Steuergerät automatisch in den Linkslauf. Beim Loslassen und erneuter Betätigung des Pedals wechselt das Steuergerät wieder in den Rechtslauf.

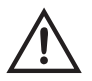

Ist die Gewindeschneidefunktion im Linkslauf, kann das Steuergerät auch mit dem maximalen Drehmoment starten.

<span id="page-32-0"></span>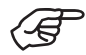

Die Dokumentation von Bohrprotokollen, Drehmomentkurven und ISQ-Werten ist nur in der Gewindeschneidefunktion, Implantatinsertion oder ISQ-Messung möglich. Die Dokumentation muss für jedes Programm aktiviert oder deaktiviert werden. Zum Speichern der Dokumentation muss ein USB-Stick angesteckt sein.

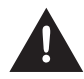

> Entfernen Sie nie den USB-Stick, während der Motor läuft.

> Entfernen Sie nie den USB-Stick, während der ISQ-Messung.

#### **Dokumentation aufzeichnen**

> USB-Stick anstecken

**I**- $\oplus$  **I** lcon erscheint

- > ID eingeben
- > Datum eingeben
- > Zahnquadrant auswählen
- > Zahn auswählen
- > Auswahl bestätigen

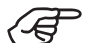

Die Dokumentation beginnt beim Motorstart.

#### **Weitere Dokumentation**

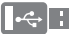

- **Realish School** Position hinzufügen
	- > Neue Doku starten
	- > Doku beenden

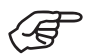

Nach Motorstillstand erscheint eine Grafik, die automatisch auf den USB-Stick gespeichert wird.

#### **Dokumentation verarbeiten**

Auf dem USB-Stick wird eine Textdatei (csv) und ein PDF gespeichert. Die Textdatei kann für eine Weiterverarbeitung in Microsoft® Excel®\* geöffnet werden. Das PDF kann im Adobe® Reader®\*\* geöffnet werden.

- \* Microsoft® Excel® ist eine eingetragene Marke der Microsoft® Corporation in den Vereinigten Staaten von Amerika und/oder anderen Ländern.
- \*\* Adobe® Reader® ist eine eingetragene Marke von Adobe Systems Incorporated in den Vereinigten Staaten von Amerika und/oder anderen Ländern.

<span id="page-34-0"></span>Befolgen Sie die Anweisungen und Sicherheitshinweise in der Gebrauchsanweisung der ioDent®-Plattform.

#### **Überprüfen Sie den Datenaustausch zwischen der ioDent®**-**Plattform und dem Medizinprodukt.**

> Prüfen Sie die übertragenen Daten auf Vollständigkeit und Richtigkeit.

#### **Verbindung zur ioDent®**-**Plattform aufbauen**

- > ioDent®-Wi-Fi-Dongle anstecken
- > Verbindungsaufbau erfolgt

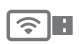

#### **Icon erscheint**

Icon Grün: Dokumentation aktiv Icon Grau: verbunden Icon Gelb: Verbindungsproblem

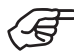

Nach Motorstillstand erscheint eine Grafik, die automatisch auf der ioDent®-Plattform gespeichert wird.

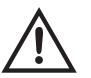

Beim Verbinden des Medizinprodukts an ein IT-Netzwerk oder bei Veränderungen im IT-Netzwerk können zuvor unbekannte Risiken für Patienten, Anwender oder Dritte entstehen. Der Betreiber des IT-Netzwerks ist verantwortlich für die Identifizierung, Analyse, Auswertung und Kontrolle dieser Risiken. Veränderungen im IT-Netzwerk umfassen Veränderungen an der IT-Netzwerkkonfiguration, die Verbindung zusätzlicher Geräte an das IT-Netzwerk, das Trennen verbundener Geräte vom IT-Netzwerk sowie Aktualisierungen und Upgrades von Geräten, die mit dem IT-Netzwerk verbunden sind.

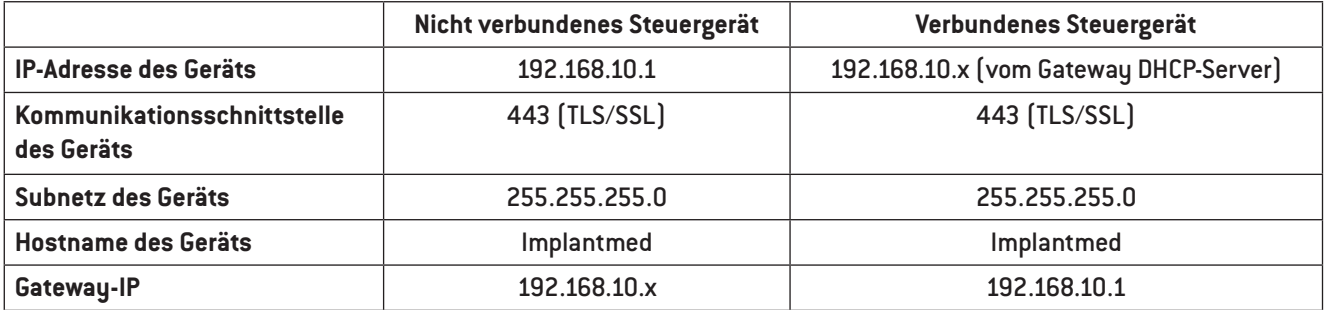

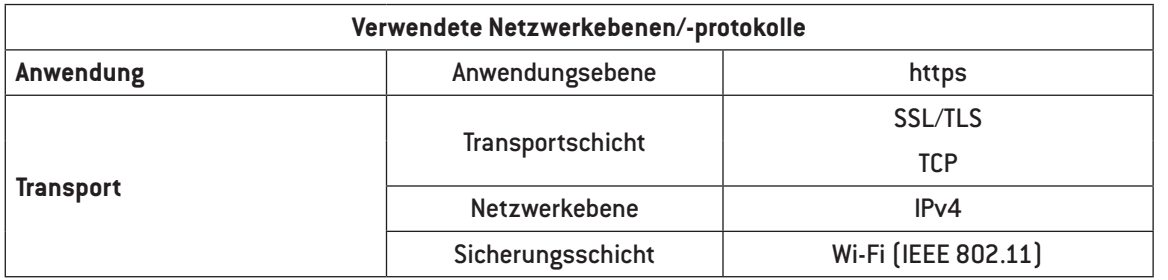

<span id="page-36-0"></span>Befolgen Sie die Anweisungen und Sicherheitshinweise in der Beacon Gebrauchsanweisung.

#### **Verbindung zum Beacon aufbauen**

> Stecken Sie den Osstell-Dongle an.

#### **Beacon-Kopplung (Standard)**

- > Nur im ISQ-Programm möglich.
- > Jeder Beacon verbindet sich automatisch mit dem Medizinprodukt.

#### **Beacon Kopplung (Pairing) mit Seriennummer**

- > Geben Sie die Seriennummer in der Systemeinstellung ein.
- > Es kann sich nur das Beacon mit der eingegebenen Seriennummer mit dem Medizinprodukt verbinden.

#### **Beacon-Kopplung löschen**

 $\mathscr{E}^\circ$ 

> Mit der Eingabe von 0 löschen sie die gespeicherte Seriennummer.

### <span id="page-37-0"></span>**9. Fehlermeldungen**

 $\mathscr{F}$ Die Fehlermeldung erlischt durch Antippen oder durch Loslassen des Pedals (grau) an der Fußsteuerung.

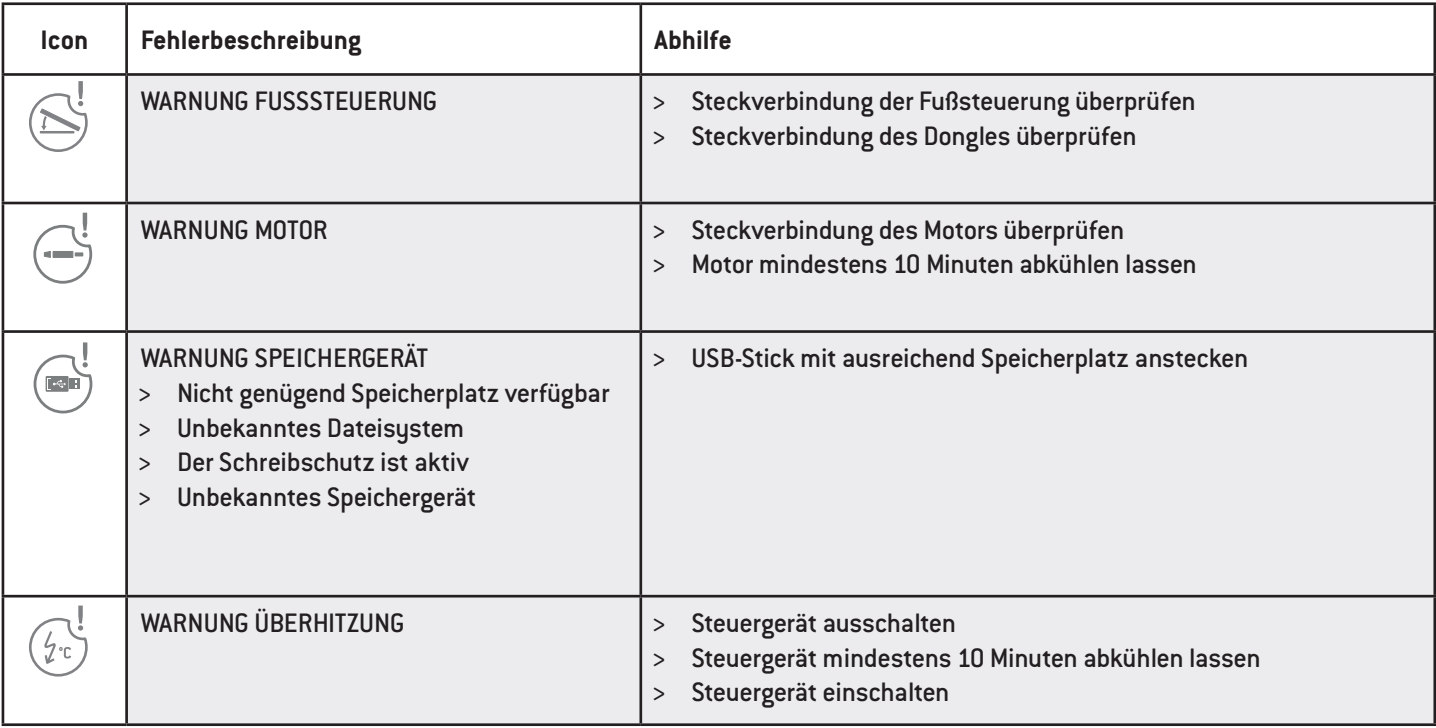

### **Fehlermeldungen**

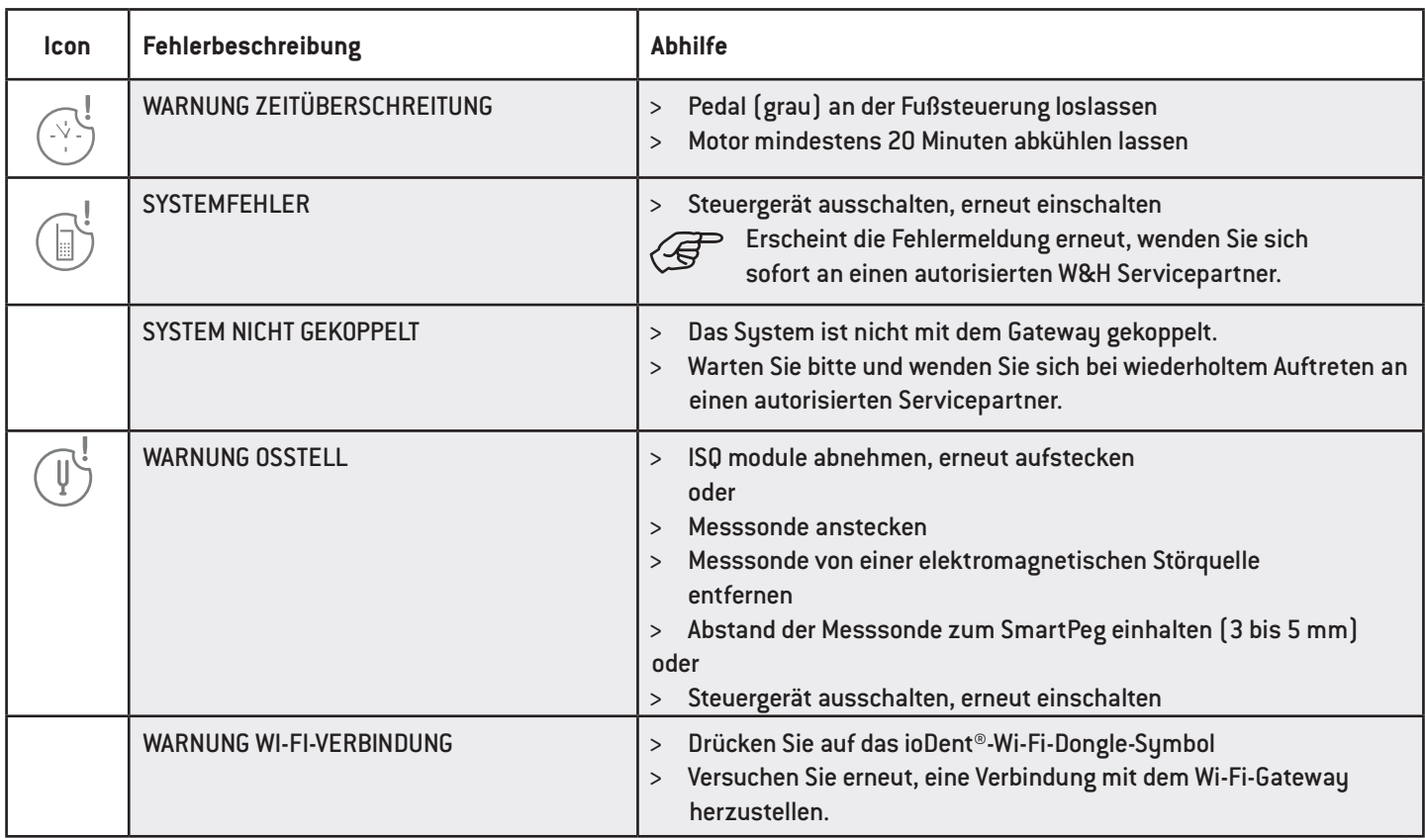

### **Fehlermeldungen**

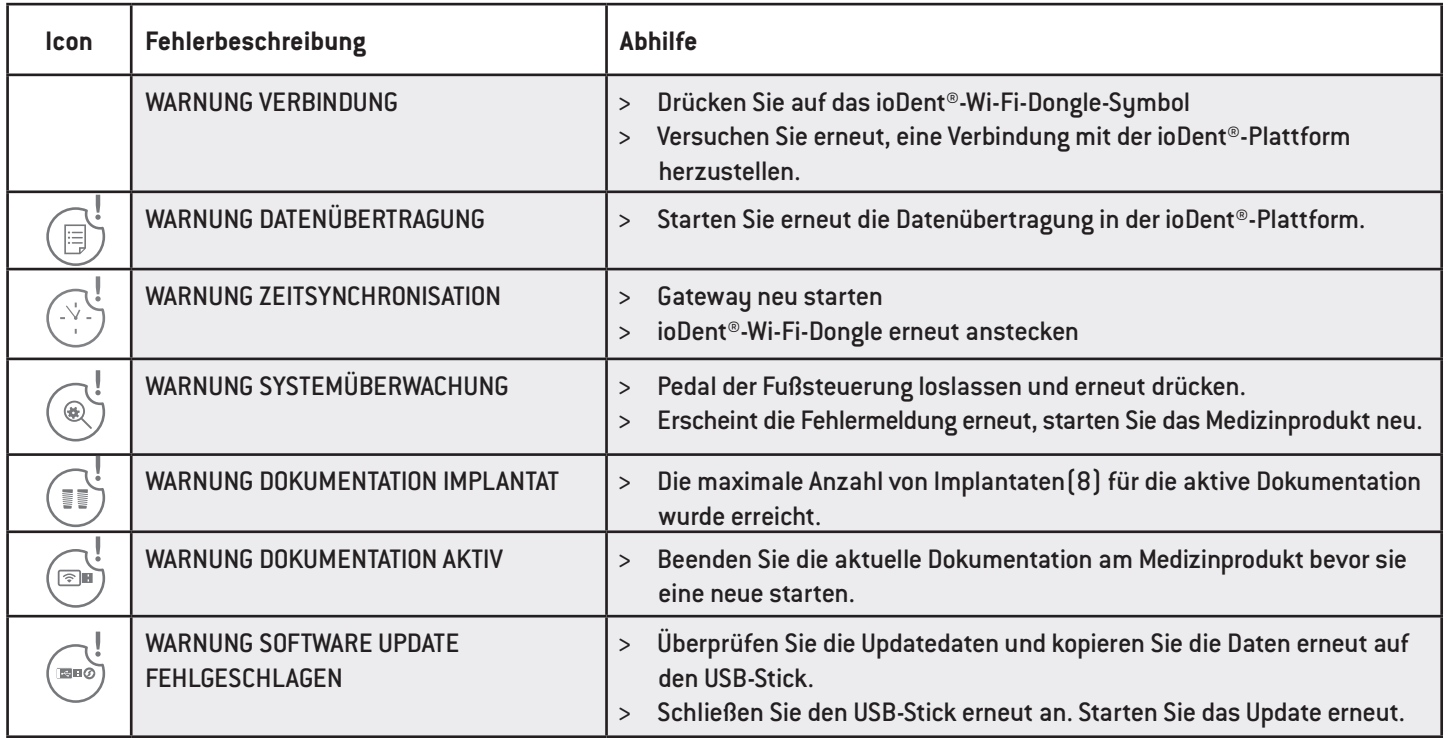

> Lässt sich der beschriebene Fehler nicht beheben, ist die Überprüfung durch einen autorisierten W&H Servicepartner notwendig.

> Schalten Sie das Steuergerät bei einem totalen Systemausfall aus und erneut ein.

40

### <span id="page-40-0"></span>**10. Hygiene und Pflege**

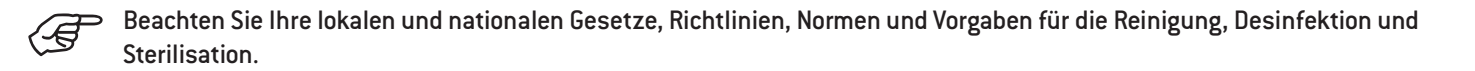

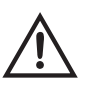

Tragen Sie Schutzkleidung, Schutzbrille, Schutzmaske und Handschuhe.

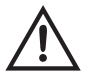

Verwenden Sie zur manuellen Trocknung nur ölfreie, gefilterte Druckluft mit maximal 3 bar Betriebsdruck.

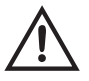

#### **Reinigungs- und Desinfektionsmittel**

- > Befolgen Sie die Hinweise, Anweisungen und Warnungen der Hersteller von Reinigungs- und/oder Desinfektionsmitteln.
- > Verwenden Sie nur Detergenzien, die für die Reinigung und/oder Desinfektion von Medizinprodukten aus Metall und Kunststoff vorgesehen sind.
- > Die vom Hersteller des Desinfektionsmittels angegebenen Konzentrationen und Einwirkzeiten müssen unbedingt eingehalten werden.
- > Verwenden Sie Desinfektionsmittel, die geprüft und vom Verbund für Angewandte Hygiene e.V. (VAH), von der Österreichischen Gesellschaft für Hygiene, Mikrobiologie und Präventivmedizin (ÖGHMP), der Food and Drug Administration (FDA) und der U.S. Environmental Protection Agency (EPA) für wirksam befunden wurden.
- > Wenn die angegebenen Reinigungs- und Desinfektionsmittel nicht zur Verfügung stehen, liegt es in der Verantwortung des Anwenders, sein Verfahren zu validieren.

### <span id="page-41-0"></span>**Hygiene und Pflege**

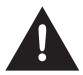

Die Produktlebensdauer und die Funktionsfähigkeit des Medizinprodukts sind maßgeblich durch mechanische Beanspruchung im Gebrauch und chemischen Einflüssen durch die Wiederaufbereitung bestimmt. Senden Sie abgenutzte oder beschädigte Medizinprodukte und/oder Medizinprodukte mit Materialveränderungen an einen autorisierten W&H Servicepartner.

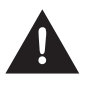

#### **Wiederaufbereitungszyklen**

Für die Universalablage von W&H empfehlen wir nach 250 Wiederaufbereitungszyklen einen regulären Service durchzuführen.

<span id="page-42-0"></span>> Reinigen Sie das Medizinprodukt sofort nach jeder Behandlung.

> Wischen Sie das Steuergerät, die Universalablage und das Stativ vollständig mit Desinfektionsmittel ab.

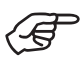

Beachten Sie, dass das bei der Vorbehandlung eingesetzte Desinfektionsmittel nur dem Personenschutz dient und den Desinfektionsschritt nach der Reinigung nicht ersetzen kann.

### <span id="page-43-0"></span>**Hygiene und Pflege**

#### **Universalablage / Stativ**

Legen die Universalablage und das Stativ nicht in die Desinfektionslösung oder das Ultraschallbad!

#### **Universalablage / Stativ**

- > Reinigen Sie die Universalablage und das Stativ unter fließendem Trinkwasser (< 35 °C / < 95 °F).
- > Spülen und bürsten aller inneren und äußeren Oberflächen.
- > Entfernen Sie Flüssigkeitsreste mit Druckluft.

#### **Steuergerät**

Das Steuergerät nicht tauchen oder unter fließendem Wasser reinigen.

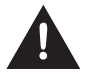

#### <span id="page-44-0"></span>**Universalablage / Stativ**

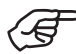

W&H empfiehlt Wischdesinfektion.

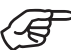

Der Nachweis der grundsätzlichen Eignung von der Universalablage und dem Stativ für eine wirksame manuelle Desinfektion wurde durch ein unabhängiges Prüflabor unter Verwendung der Desinfektionsmittels "mikrozid® AF wipes" (Firma Schülke & Mayr GmbH, Norderstedt) und "CaviWipes™" (Firma Metrex) erbracht.

#### <span id="page-45-0"></span>**Universalablage / Stativ**

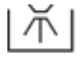

W&H empfiehlt die maschinelle Reinigung und Desinfektion mit einem Reinigungs- und Desinfektionsgerät (RDG). Befolgen Sie die Hinweise, Anweisungen und Warnungen der Hersteller von Reinigungs- und Desinfektionsgeräten, Reinigungs- und/oder Desinfektionsmitteln.

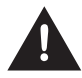

Das Steuergerät ist nicht für die maschinelle Reinigung und Desinfektion zugelassen.

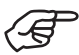

Der Nachweis der grundsätzlichen Eignung von der Universalablage und dem Stativ für eine wirksame maschinelle Desinfektion wurde durch ein unabhängiges Prüflabor unter Verwendung des Reinigungs- und Desinfektionsgeräts "Miele PG 8582 CD" (Firma Miele & Cie. KG, Gütersloh) und des Reinigungsmittels "Dr. Weigert neodisher® MediClean forte" (Dr. Weigert GmbH & Co. KG, Hamburg) entsprechend der Norm ISO 15883 erbracht.

> Reinigung bei 55 °C (131 °F) – 5 Minuten

> Desinfektion bei 93 °C (200 °F) – 5 Minuten

### <span id="page-46-0"></span>**Hygiene und Pflege**

#### **Universalablage / Stativ**

И

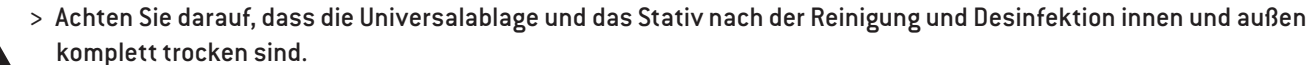

> Entfernen Sie Flüssigkeitsreste mit Druckluft.

### <span id="page-47-0"></span>**Hygiene und Pflege**

#### **Kontrolle – Universalablage / Stativ**

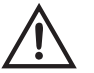

> Prüfen Sie die Universalablage und das Stativ nach der Reinigung und Desinfektion auf Beschädigungen, sichtbare Restverschmutzung und Oberflächenveränderungen.

- > Bereiten Sie den noch verschmutzte Universalablage und das Stativ erneut auf.
- > Sterilisieren Sie die Universalablage im Anschluss an die Reinigung und Desinfektion.

#### <span id="page-48-0"></span>**Universalablage**

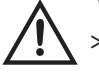

- Verpacken Sie die Universalablage in Sterilisationsverpackungen, die folgenden Anforderungen entsprechen:
- > Die Sterilisationsverpackung muss hinsichtlich Qualität und Anwendung die geltenden Normen erfüllen und für das Sterilisationsverfahren geeignet sein.
- > Die Sterilisationsverpackung muss für das Sterilisationsgut groß genug sein.
- > Die bestückte Sterilisationsverpackung darf nicht unter Spannung stehen.

#### <span id="page-49-0"></span>**Universalablage**

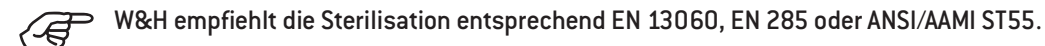

> Befolgen Sie die Hinweise, Anweisungen und Warnungen der Hersteller von Dampfsterilisatoren. > Das ausgewählte Programm muss für die Universalablage geeignet sein.

#### **Empfohlene Sterilisationsverfahren**

- > "Dynamic-air-removal prevacuum cycle" (Typ B) / "Steam-flush pressure-pulse cycle" (Typ S)\*/\*\* 134 °C (273 °F) für mindestens 3 Minuten, 132 °C (270 °F) für mindestens 4 Minuten
- > "Gravity-displacement cycle" (Typ N)\*\* 121 °C (250 °F) für mindestens 30 Minuten
- > Maximale Sterilisationstemperatur 135 °C (275 °F)

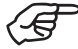

Der Nachweis der grundsätzlichen Eignung von der Universalablage für eine wirksame Sterilisation wurde durch ein unabhängiges Prüflabor unter Verwendung des Dampfsterilisators LISA 517 B17L\* (W&H Sterilization S.r.l., Brusaporto (BG)), des Dampfsterilisators Systec VE-150\* (Systec) und des Dampfsterilisators CertoClav MultiControl MC2-S09S273\*\* (CertoClav GmbH, Traun) erbracht.

"Dynamic-air-removal prevacuum cycle" (Typ B):  $134$  °C (273 °F) – 3 Minuten\*, 132 °C (270 °F) – 4 Minuten\*/\*\* "Steam-flush pressure-pulse cycle" (Typ S):  $134 °C$  (273 °F) – 3 Minuten\*, 132 °C (270 °F) – 4 Minuten\*/\*\* "Gravity-displacement cycle"  $[Tup N]$ : 121 °C  $[250 °F] - 30$  Minuten\*\*

Trocknungszeiten:

"Dynamic-air-removal prevacuum cycle" (Typ B):  $132$  °C (270 °F) – 30 Minuten\*\* "Steam-flush pressure-pulse cycle"  $[Tup S]$ : 132 °C  $[270 °F]$  – 30 Minuten\*\* "Gravity-displacement cycle"  $[{Tup N}]$ : 121 °C  $[250 °F] - 30$  Minuten\*\*

\* EN 13060, EN 285, ISO 17665 \*\* ANSI/AAMI ST55 , ANSI/AAMI ST79

#### <span id="page-51-0"></span>**Universalablage**

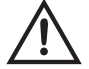

> Lagern Sie das Sterilgut staubfrei und trocken.

> Die Haltbarkeit des Sterilguts ist abhängig von den Lagerbedingungen und Art der Verpackung.

### <span id="page-52-0"></span>**11. Service**

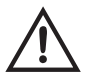

#### **Wiederkehrende Prüfung**

Eine regelmäßige wiederkehrende Prüfung des Medizinprodukts auf Funktion und Sicherheit ist erforderlich und soll mindestens einmal innerhalb von drei Jahren erfolgen, falls nicht durch gesetzliche Regelung kürzere Abstände vorgeschrieben sind.

Die wiederkehrende Prüfung umfasst das vollständige Medizinprodukt und darf nur von einem autorisierten Servicepartner durchgeführt werden.

### **Service**

#### **Reparatur und Rücksendung**

Bei Betriebsstörungen wenden Sie sich sofort an einen autorisierten W&H Servicepartner. Reparaturen und Wartungsarbeiten dürfen nur von einem autorisierten W&H Servicepartner durchgeführt werden.

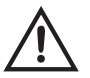

Stellen Sie sicher, dass das Medizinprodukt vor der Rücksendung den gesamten Wiederaufbereitungsprozess durchlaufen hat.

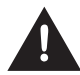

Verwenden Sie zur Rücksendung die Originalverpackung!

### <span id="page-54-0"></span>**12. W&H Zubehör und Ersatzteile**

Verwenden Sie nur Original W&H Zubehör und Ersatzteile oder von W&H freigegebenes Zubehör. **Bezugsquelle:** W&H Partner (Link: https://www.wh.com)

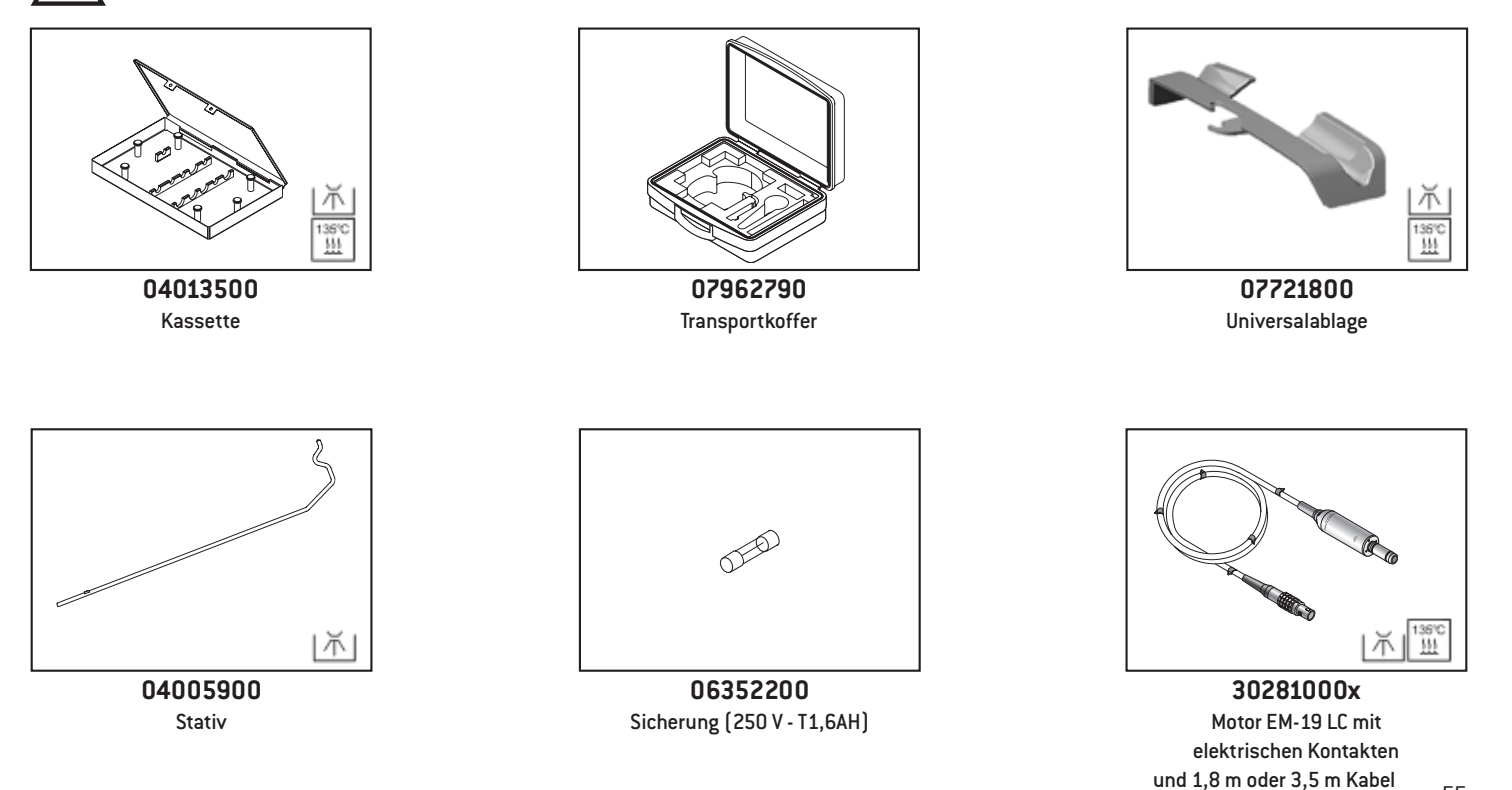

### **W&H Zubehör und Ersatzteile**

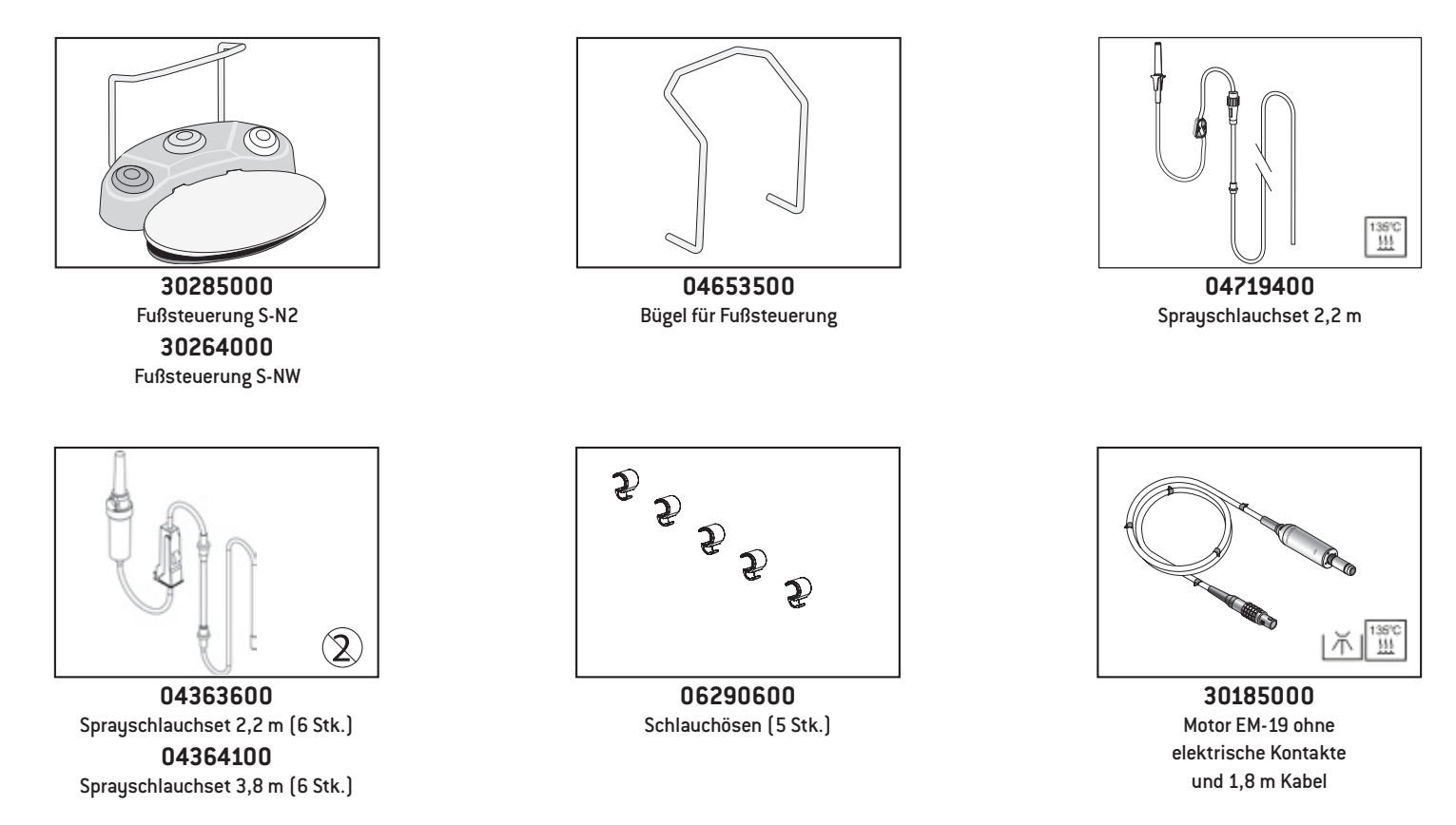

### **W&H Zubehör und Ersatzteile**

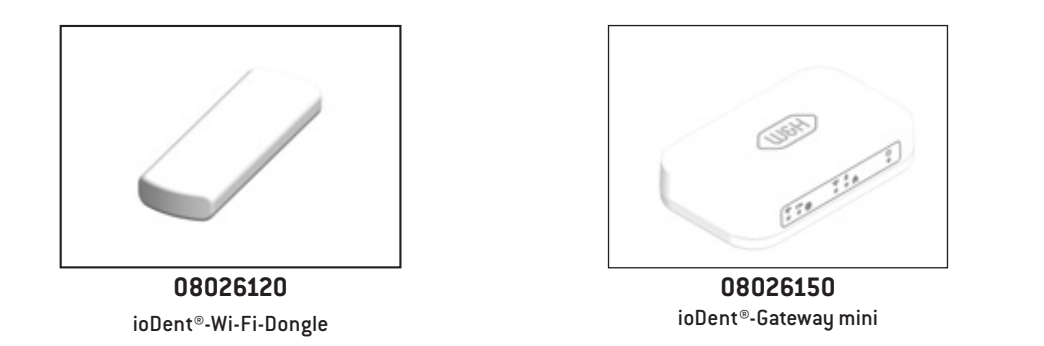

### <span id="page-57-0"></span>**13. Technische Daten**

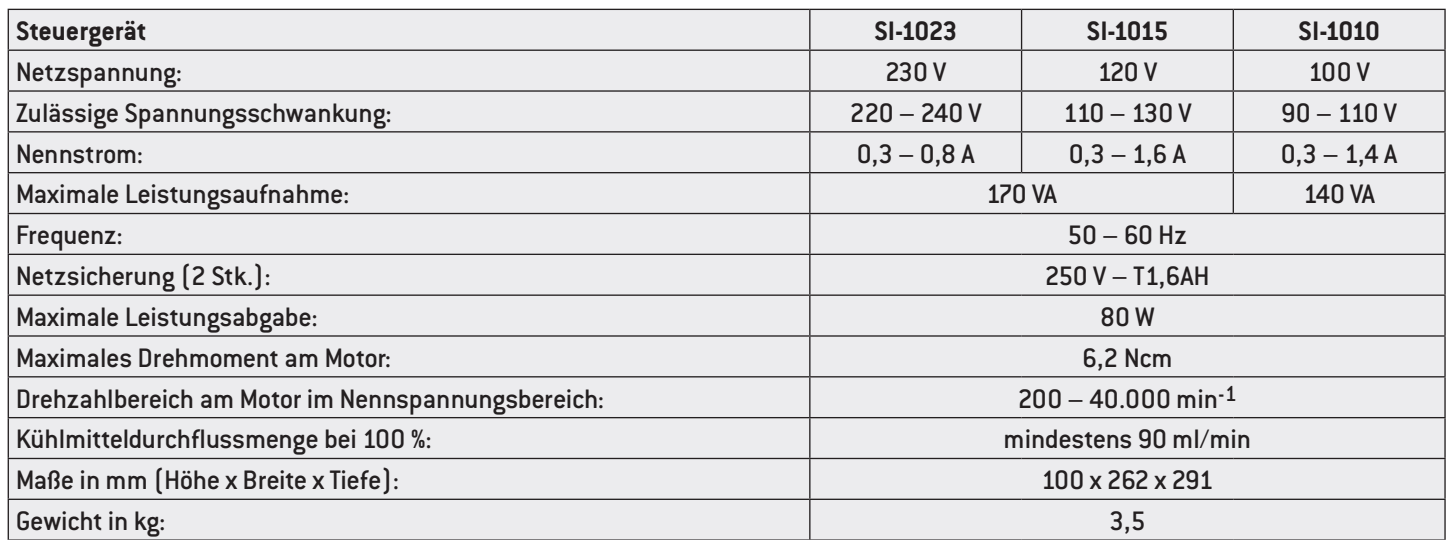

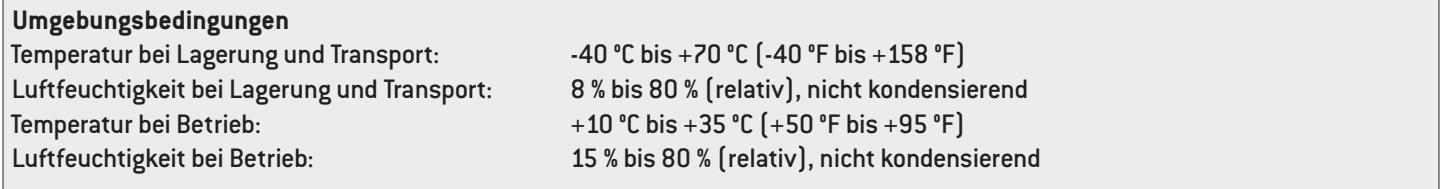

### **Technische Daten**

**Klassifizierung nach Abschnitt 6 der Allgemeinen Festlegungen für die Sicherheit medizinischer elektrischer Geräte (ME) gemäß IEC 60601-1 / ANSI/AAMI ES 60601-1**

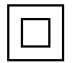

ME-Gerät der Schutzklasse II (Schutzleiterkontakt wird nur als Funktionserdverbindung verwendet!)

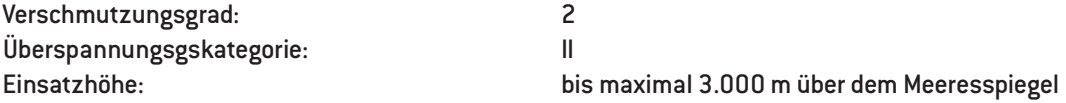

### <span id="page-59-0"></span>**14. Angaben zur elektromagnetischen Verträglichkeit gemäß IEC/EN 60601-1-2**

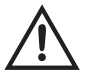

#### **Betriebsumgebung und EMV Warnhinweise**

Dieses Medizinprodukt ist weder lebenserhaltend noch patientengekoppelt. Es ist für den Betrieb in Bereichen der häuslichen Gesundheitsfürsorge ebenso geeignet wie in medizinisch genutzten Einrichtungen, außer in Räumen/Bereichen, in denen EM-Störgrößen hoher Intensität auftreten.

Der Kunde und/oder der Anwender hat sicherzustellen, dass das Medizinprodukt in einer derartigen Umgebung bzw. gemäß den Vorgaben der Hersteller aufgestellt und betrieben wird. Dieses Medizinprodukt verwendet HF-Energie nur für geräteinterne Funktionen. Die HF-Aussendungen sind daher sehr gering, und es ist unwahrscheinlich, dass andere in der Nähe befindliche elektronische Geräte gestört werden.

Es sind keine gesonderten Vorkehrungen nötig, um die Basissicherheit und die wesentlichen Leistungsmerkmale dieses Medizinproduktes aufrecht zu halten.

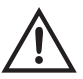

#### **Leistungsmerkmale**

Dieses Medizinprodukt hat keine kritischen Funktionen und besitzt deshalb keine wesentlichen Leistungsmerkmale.

### **Angaben zur elektromagnetischen Verträglichkeit gemäß IEC/EN 60601-1-2**

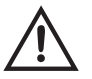

#### **HF-Kommunikationsgeräte**

Tragbare HF-Kommunikationsgeräte (Funkgeräte), (einschließlich deren Zubehör wie z. B. Antennenkabel und externe Antennen) sollten nicht in einem geringeren Abstand als 30 cm (12 Inch) zu jeglichem Teil des Medizinproduktes verwendet werden. Eine Nichtbeachtung kann zu einer Minderung der Leistungsmerkmale des Medizinprodukts führen.

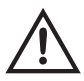

W&H garantiert die Übereinstimmung des Geräts mit den EMV-Richtlinien nur bei Verwendung von Original W&H Zubehör und Ersatzteilen. Die Verwendung von Zubehör und Ersatzteilen, die nicht von W&H freigegeben sind, kann zu einer erhöhten Aussendung von elektromagnetischen Störungen oder zu einer reduzierten Festigkeit gegen elektromagnetische Störungen führen.

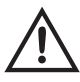

Die Verwendung des Medizinprodukts unmittelbar neben oder mit anderen Geräten in gestapelter Form sollte vermieden werden, da dies eine fehlerhafte Betriebsweise zur Folge haben könnte. Wenn eine Verwendung in der beschriebenen Art dennoch notwendig ist, sollten das Medizinprodukt und die anderen Geräte beobachtet werden, um sich davon zu überzeugen, dass sie ordnungsgemäß arbeiten.

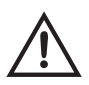

Das Medizinprodukt ist nicht zur Verwendung in der Nähe von HF-Chirurgiegeräten bestimmt.

### **Ergebnisse der elektromagnetischen Prüfungen**

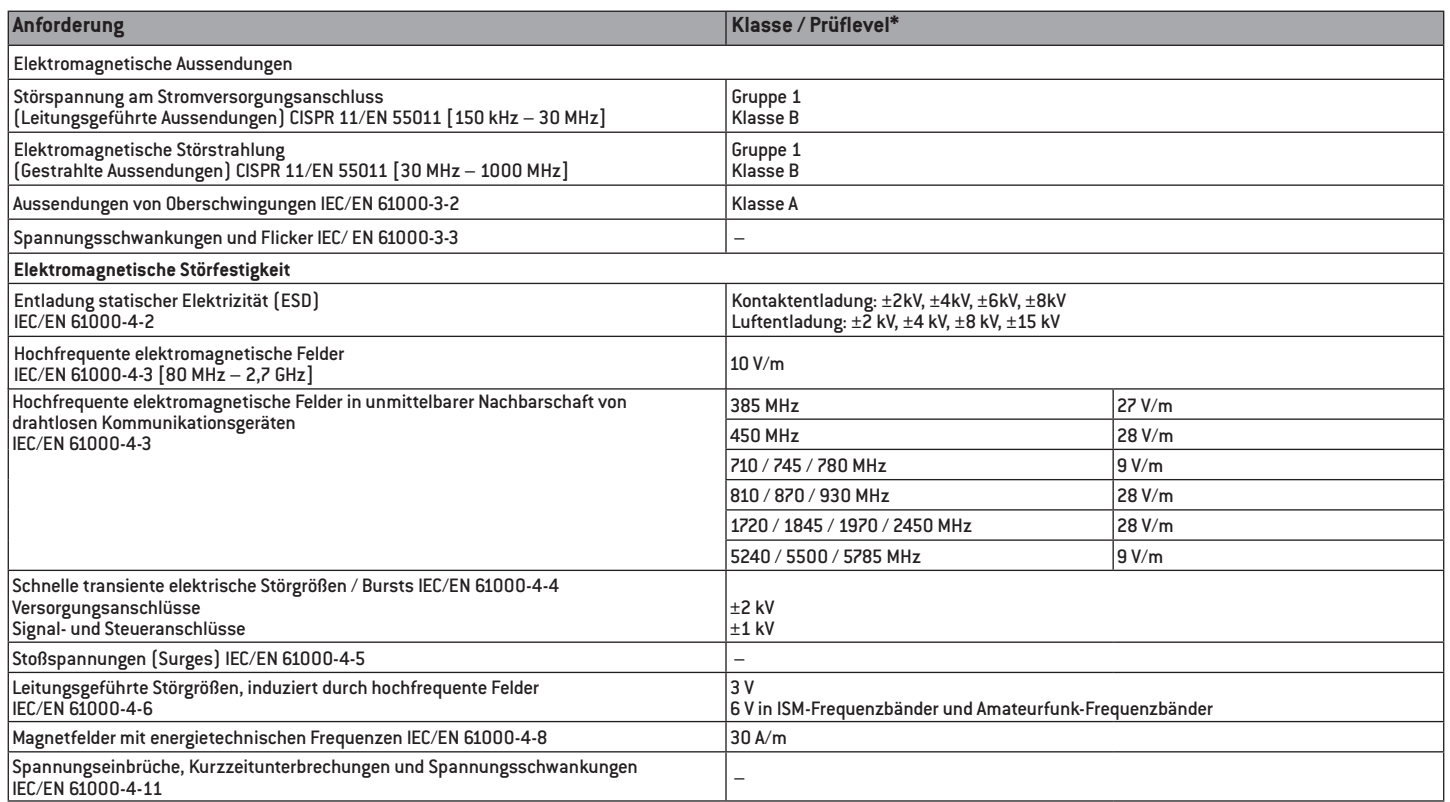

\* Es gibt keine Abweichungen oder Erleichterungen zur IEC/EN 60601-1-2.

### <span id="page-62-0"></span>**15. Entsorgung**

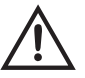

Stellen Sie sicher, dass die Teile bei der Entsorgung nicht kontaminiert sind.

Beachten Sie Ihre lokalen und nationalen Gesetze, Richtlinien, Normen und Vorgaben für die Entsorgung.

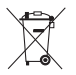

- > Medizinprodukt > Elektro-Altgeräte
- > Verpackung

### <span id="page-63-0"></span>**W&H Schulungszertifikat**

Der Anwender wurde in Übereinstimmung mit den gesetzlichen Bestimmungen (Medizinproduktebetreiberverordnung, Medizinproduktegesetz) in die sachgerechte Handhabung des Medizinprodukts eingewiesen. Im Besonderen wurde auf die Kapitel Sicherheitshinweise, Inbetriebnahme, Bedienung, Hygiene und Pflege sowie Service (regelmäßige wiederkehrende Prüfungen) ausführlich hingewiesen.

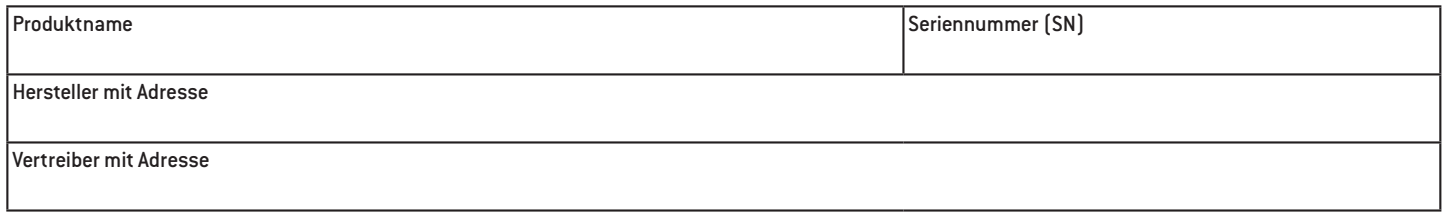

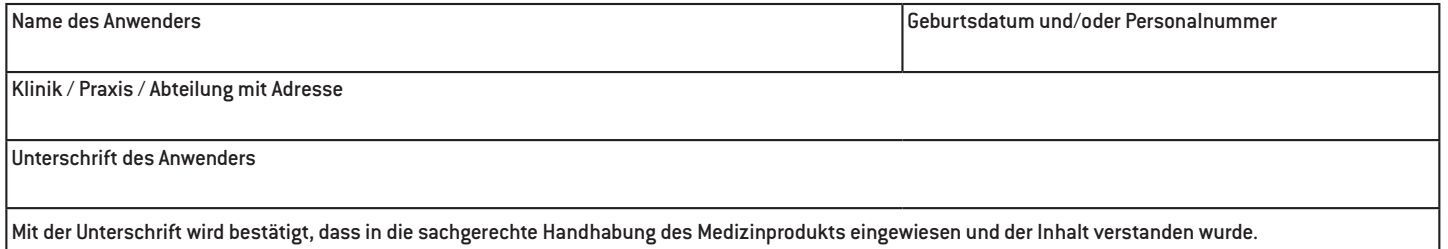

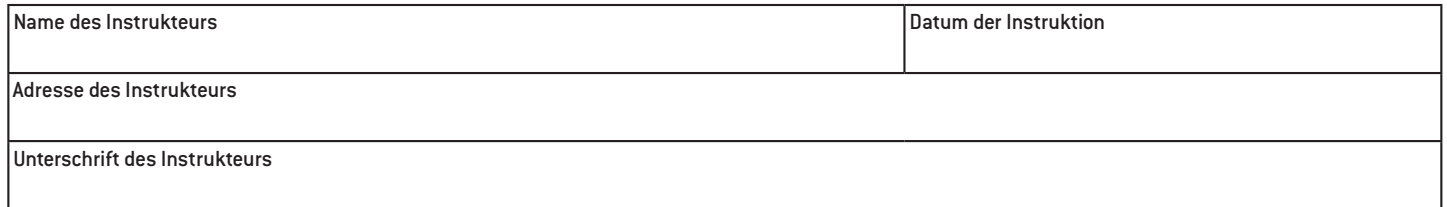

### $\stackrel{\text{\tiny{A}}}{\times}$  W&H Schulungszertifikat $f$

Der Anwender wurde in Übereinstimmung mit den gesetzlichen Bestimmungen (Medizinproduktebetreiberverordnung, Medizinproduktegesetz) in die sachgerechte Handhabung des Medizinprodukts eingewiesen. Im Besonderen wurde auf die Kapitel Sicherheitshinweise, Inbetriebnahme, Bedienung, Hygiene und Pflege sowie Service (regelmäßige wiederkehrende Prüfungen) ausführlich hingewiesen.

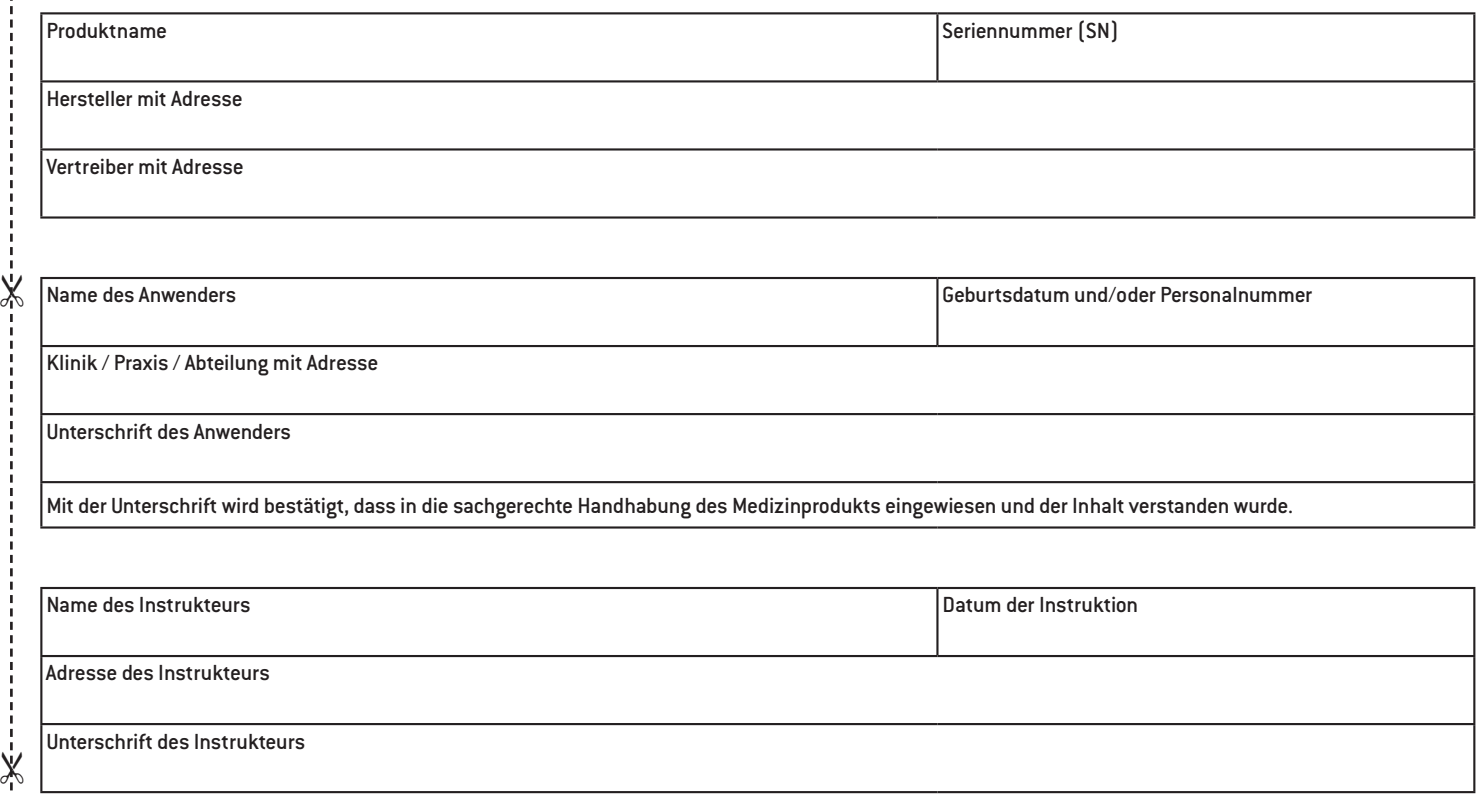

## <span id="page-66-0"></span>**Garantieerklärung**

Dieses W&H Medizinprodukt wurde von hoch qualifizierten Fachleuten mit größter Sorgfalt hergestellt. Vielfältige Prüfungen und Kontrollen garantieren eine einwandfreie Funktion. Beachten Sie bitte, dass Garantieansprüche nur bei Befolgung aller Anweisungen in der beiliegenden Gebrauchsanweisung gültig sind.

**W&H haftet als Hersteller ab Kaufdatum für Material- oder Herstellungsfehler innerhalb einer Garantiezeit von 24 Monaten. Zubehör und Verbrauchsmaterialien (Universalablage, Kühlmittelschläuche, Stativ, Sicherung, Bügel für Fußsteuerung, Schlauchösen, Netzkabel, Sterilisationskassette ) sind von der Garantie ausgenommen.**

Für Schäden durch unsachgemäße Behandlung oder bei Reparatur durch nicht dazu von W&H ermächtigten Dritten, haften wir nicht!

Garantieansprüche sind unter Beifügung des Kaufbelegs an den Lieferanten oder an einen autorisierten W&H Servicepartner zu stellen. Die Erbringung einer Garantieleistung verlängert weder den Garantie- noch einen etwaigen Gewährleistungszeitraum.

# **24 Monate Garantie**

### <span id="page-67-0"></span>**Autorisierte W&H Servicepartner**

Besuchen Sie W&H im Internet auf http://wh.com

Unter dem Menüpunkt "Service" finden Sie Ihren nächstgelegenen autorisierten W&H Servicepartner.

Oder scannen Sie den QR Code.

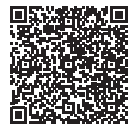

#### **Hersteller**

**W&H** Dentalwerk Bürmoos GmbH Ignaz-Glaser-Straße 53, 5111 Bürmoos, **Austria** 

**t** +43 6274 6236-0, **f** +43 6274 6236-55 office@wh.com **wh.com**

Form-Nr. 50873 ADT Rev. 006 / 23.09.2022 Änderungen vorbehalten